# emhass

Release 0.9.0

**David HERNANDEZ** 

# **CONTENTS:**

| 1.1 Introduction 1.2 What is Energy Management for Home Assistant (EMHASS)? 1.3 Configuration and Installation 1.4 Usage 1.5 Home Assistant integration 1.6 The publish-data specificities 1.7 Passing your own data 1.8 A naive Model Predictive Controller 1.9 A machine learning forecaster 1.10 Development 1.11 Troubleshooting 1.12 License  2 EMHASS & EMHASS-Add-on differences 2.1 Configuration & parameter differences 2.2 Passing in secret parameters  3 An EMS based on Linear Programming 3.1 Motivation 3.2 Linear programming 3.3 Household EMS with LP 3.4 The EMHASS optimizations 3.5 References |     |
|----------------------------------------------------------------------------------------------------|-----|
| 1.3 Configuration and Installation 1.4 Usage 1.5 Home Assistant integration 1.6 The publish-data specificities 1.7 Passing your own data 1.8 A naive Model Predictive Controller 1.9 A machine learning forecaster 1.10 Development 1.11 Troubleshooting 1.12 License  2 EMHASS & EMHASS-Add-on differences 2.1 Configuration & parameter differences 2.2 Passing in secret parameters  3 An EMS based on Linear Programming 3.1 Motivation 3.2 Linear programming 3.3 Household EMS with LP 3.4 The EMHASS optimizations 3.5 References                                                                             |     |
| 1.3 Configuration and Installation 1.4 Usage 1.5 Home Assistant integration 1.6 The publish-data specificities 1.7 Passing your own data 1.8 A naive Model Predictive Controller 1.9 A machine learning forecaster 1.10 Development 1.11 Troubleshooting 1.12 License  2 EMHASS & EMHASS-Add-on differences 2.1 Configuration & parameter differences 2.2 Passing in secret parameters  3 An EMS based on Linear Programming 3.1 Motivation 3.2 Linear programming 3.3 Household EMS with LP 3.4 The EMHASS optimizations 3.5 References                                                                             |     |
| 1.4 Usage 1.5 Home Assistant integration 1.6 The publish-data specificities 1.7 Passing your own data 1.8 A naive Model Predictive Controller 1.9 A machine learning forecaster 1.10 Development 1.11 Troubleshooting 1.12 License  2 EMHASS & EMHASS-Add-on differences 2.1 Configuration & parameter differences 2.2 Passing in secret parameters  3 An EMS based on Linear Programming 3.1 Motivation 3.2 Linear programming 3.3 Household EMS with LP 3.4 The EMHASS optimizations 3.5 References                                                                                                    |     |
| 1.6 The publish-data specificities 1.7 Passing your own data 1.8 A naive Model Predictive Controller 1.9 A machine learning forecaster 1.10 Development 1.11 Troubleshooting 1.12 License  2 EMHASS & EMHASS-Add-on differences 2.1 Configuration & parameter differences 2.2 Passing in secret parameters  3 An EMS based on Linear Programming 3.1 Motivation 3.2 Linear programming 3.3 Household EMS with LP 3.4 The EMHASS optimizations 3.5 References                                                                                                    |     |
| 1.6 The publish-data specificities 1.7 Passing your own data 1.8 A naive Model Predictive Controller 1.9 A machine learning forecaster 1.10 Development 1.11 Troubleshooting 1.12 License  2 EMHASS & EMHASS-Add-on differences 2.1 Configuration & parameter differences 2.2 Passing in secret parameters  3 An EMS based on Linear Programming 3.1 Motivation 3.2 Linear programming 3.3 Household EMS with LP 3.4 The EMHASS optimizations 3.5 References                                                                                                    |     |
| 1.7 Passing your own data 1.8 A naive Model Predictive Controller 1.9 A machine learning forecaster 1.10 Development 1.11 Troubleshooting 1.12 License  2 EMHASS & EMHASS-Add-on differences 2.1 Configuration & parameter differences 2.2 Passing in secret parameters  3 An EMS based on Linear Programming 3.1 Motivation 3.2 Linear programming 3.3 Household EMS with LP 3.4 The EMHASS optimizations 3.5 References                                                                                                    |     |
| 1.8 A naive Model Predictive Controller 1.9 A machine learning forecaster 1.10 Development 1.11 Troubleshooting 1.12 License  2 EMHASS & EMHASS-Add-on differences 2.1 Configuration & parameter differences 2.2 Passing in secret parameters  3 An EMS based on Linear Programming 3.1 Motivation 3.2 Linear programming 3.3 Household EMS with LP 3.4 The EMHASS optimizations 3.5 References                                                                                                    |     |
| 1.9 A machine learning forecaster 1.10 Development 1.11 Troubleshooting 1.12 License  2 EMHASS & EMHASS-Add-on differences 2.1 Configuration & parameter differences 2.2 Passing in secret parameters  3 An EMS based on Linear Programming 3.1 Motivation 3.2 Linear programming 3.3 Household EMS with LP 3.4 The EMHASS optimizations 3.5 References                                                                                                    |     |
| 1.10 Development 1.11 Troubleshooting 1.12 License  2 EMHASS & EMHASS-Add-on differences 2.1 Configuration & parameter differences 2.2 Passing in secret parameters  3 An EMS based on Linear Programming 3.1 Motivation 3.2 Linear programming 3.3 Household EMS with LP 3.4 The EMHASS optimizations 3.5 References                                                                                                    |     |
| 1.11 Troubleshooting 1.12 License  2 EMHASS & EMHASS-Add-on differences 2.1 Configuration & parameter differences 2.2 Passing in secret parameters  3 An EMS based on Linear Programming 3.1 Motivation 3.2 Linear programming 3.3 Household EMS with LP 3.4 The EMHASS optimizations 3.5 References                                                                                                    |     |
| 1.12 License  2 EMHASS & EMHASS-Add-on differences 2.1 Configuration & parameter differences 2.2 Passing in secret parameters  3 An EMS based on Linear Programming 3.1 Motivation 3.2 Linear programming 3.3 Household EMS with LP 3.4 The EMHASS optimizations 3.5 References                                                                                                    |     |
| 2 EMHASS & EMHASS-Add-on differences 2.1 Configuration & parameter differences 2.2 Passing in secret parameters  3 An EMS based on Linear Programming 3.1 Motivation 3.2 Linear programming 3.3 Household EMS with LP 3.4 The EMHASS optimizations 3.5 References                                                                                                    |     |
| 2.1 Configuration & parameter differences 2.2 Passing in secret parameters  3 An EMS based on Linear Programming 3.1 Motivation 3.2 Linear programming 3.3 Household EMS with LP 3.4 The EMHASS optimizations 3.5 References                                                                                                    | • • |
| 2.2 Passing in secret parameters  3 An EMS based on Linear Programming 3.1 Motivation 3.2 Linear programming 3.3 Household EMS with LP 3.4 The EMHASS optimizations 3.5 References                                                                                                    |     |
| 2.2 Passing in secret parameters  3 An EMS based on Linear Programming 3.1 Motivation 3.2 Linear programming 3.3 Household EMS with LP 3.4 The EMHASS optimizations 3.5 References                                                                                                    |     |
| 3.1 Motivation 3.2 Linear programming 3.3 Household EMS with LP 3.4 The EMHASS optimizations 3.5 References                                                                                                    |     |
| 3.1 Motivation 3.2 Linear programming 3.3 Household EMS with LP 3.4 The EMHASS optimizations 3.5 References                                                                                                    |     |
| 3.2 Linear programming 3.3 Household EMS with LP 3.4 The EMHASS optimizations 3.5 References                                                                                                    | 2   |
| 3.3 Household EMS with LP                                                                                                    |     |
| 3.4 The EMHASS optimizations                                                                                                    |     |
| 3.5 References                                                                                                    | 2   |
|                                                                                                    | 2   |
| 4 The forecast module                                                                                                    | 2   |
| 4 The forecast module                                                                                                    | ,   |
| 4.1 DV                                                                                                    | 2   |
| 4.1 PV power production forecast                                                                                                    |     |
| 4.2 Load power forecast                                                                                                    |     |
| 4.3 Load cost forecast                                                                                                    |     |
| 4.4 PV production selling price forecast                                                                                                    |     |
| 4.5 Passing your own forecast data                                                                                                    |     |
| 4.6 Now/current values in forecasts                                                                                                    |     |
| 4.7 References                                                                                                    |     |
| 5 The machine learning forecaster                                                                                                    |     |
| 5.1 A basic model fit                                                                                                    |     |
| 5.2 The predict method                                                                                                    |     |
| 5.3 The tuning method with Bayesian hyperparameter optimization                                                                                                    |     |
| 5.4 How does this works?                                                                                                    |     |
| 5.5 Going further?                                                                                                    |     |

| 6   | The machine learning regressor                                                          | 43 |
|-----|-----------------------------------------------------------------------------------------|----|
|     | 6.1 A basic model fit                                                                   | 43 |
|     | 6.2 The predict method                                                                  | 45 |
|     | 6.3 Storing CSV files                                                                   | 46 |
| 7   | Example configurations                                                                  | 49 |
|     | 7.1 First test system: a simple system with no PV and two deferrable loads              | 49 |
|     | 7.2 A second test system: a 5kW PV installation and two deferrable loads                | 51 |
|     | 7.3 A third test system: a 5kW PV installation, a 5kWh battery and two deferrable loads | 55 |
|     | 7.4 Configuration example to pass data at runtime                                       | 57 |
|     | 7.5 Some real forecast data                                                             | 59 |
| 8   | Configuration file                                                                      | 61 |
|     | 8.1 Retrieve HASS data configuration                                                    | 61 |
|     | 8.2 Optimization configuration parameters                                               | 62 |
|     | 8.3 System configuration parameters                                                     | 64 |
| 9   | API Reference                                                                           | 67 |
|     | 9.1 emhass.command_line module                                                          | 67 |
|     | 9.2 emhass.forecast module                                                              | 71 |
|     | 9.3 emhass.machine_learning_forecaster module                                           | 75 |
|     | 9.4 emhass.optimization module                                                          | 76 |
|     | 9.5 emhass.retrieve_hass module                                                         | 79 |
|     | 9.6 emhass.utils module                                                                 | 81 |
| 10  | EMHASS Development                                                                      | 85 |
|     | 10.1 Step 1 - Fork                                                                      | 85 |
|     | 10.2 Step 2 - Develop                                                                   | 85 |
|     | 10.3 Step 3 - Pull request                                                              | 93 |
| 11  | Indices and tables                                                                      | 95 |
| Py  | thon Module Index                                                                       | 97 |
| Inc | dex                                                                                     | 99 |

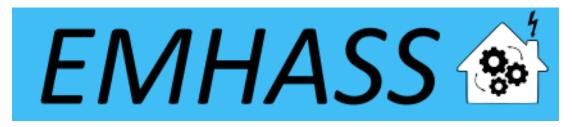

Welcome to the documentation of EMHASS. With this package written in Python you will be able to implement a real Energy Management System for your household. This software was designed to be easy configurable and with a fast integration with Home Assistant: https://www.home-assistant.io/

To get started go ahead and look at the installation procedure and usage instructions below.

CONTENTS: 1

2 CONTENTS:

**CHAPTER** 

ONE

#### INTRO / QUICK START

EHMASS is a Python module designed to optimize your home energy interfacing with Home Assistant.

#### 1.1 Introduction

EMHASS (Energy Management for Home Assistant) is an optimization tool designed for residential households. The package uses a Linear Programming approach to optimize energy usage while considering factors such as electricity prices, power generation from solar panels, and energy storage from batteries. EMHASS provides a high degree of configurability, making it easy to integrate with Home Assistant and other smart home systems. Whether you have solar panels, energy storage, or just a controllable load, EMHASS can provide an optimized daily schedule for your devices, allowing you to save money and minimize your environmental impact.

The complete documentation for this package is available here.

# 1.2 What is Energy Management for Home Assistant (EMHASS)?

EMHASS and Home Assistant provide a comprehensive energy management solution that can optimize energy usage and reduce costs for households. By integrating these two systems, households can take advantage of advanced energy management features that provide significant cost savings, increased energy efficiency, and greater sustainability.

EMHASS is a powerful energy management tool that generates an optimization plan based on variables such as solar power production, energy usage, and energy costs. The plan provides valuable insights into how energy can be better managed and utilized in the household. Even if households do not have all the necessary equipment, such as solar panels or batteries, EMHASS can still provide a minimal use case solution to optimize energy usage for controllable/deferrable loads

Home Assistant provides a platform for the automation of household devices based on the optimization plan generated by EMHASS. This includes devices such as batteries, pool pumps, hot water heaters, and electric vehicle (EV) chargers. By automating EV charging and other devices, households can take advantage of off-peak energy rates and optimize their EV charging schedule based on the optimization plan generated by EMHASS.

One of the main benefits of integrating EMHASS and Home Assistant is the ability to customize and tailor the energy management solution to the specific needs and preferences of each household. With EMHASS, households can define their energy management objectives and constraints, such as maximizing self-consumption or minimizing energy costs, and the system will generate an optimization plan accordingly. Home Assistant provides a platform for the automation of devices based on the optimization plan, allowing households to create a fully customized and optimized energy management solution.

Overall, the integration of EMHASS and Home Assistant offers a comprehensive energy management solution that provides significant cost savings, increased energy efficiency, and greater sustainability for households. By leveraging advanced energy management features and automation capabilities, households can achieve their energy management

objectives while enjoying the benefits of a more efficient and sustainable energy usage, including optimized EV charging schedules.

The package flow can be graphically represented as follows:

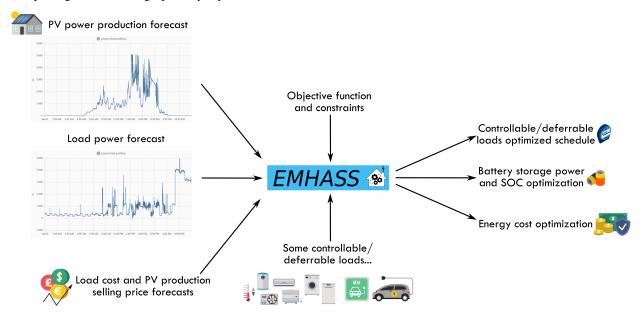

# 1.3 Configuration and Installation

The package is meant to be highly configurable with an object oriented modular approach and a main configuration file defined by the user. EMHASS was designed to be integrated with Home Assistant, hence it's name. Installation instructions and example Home Assistant automation configurations are given below.

You must follow these steps to make EMHASS work properly:

- 1) Define all the parameters in the configuration file according to your installation. See the description for each parameter in the **configuration** section.
- 2) You most notably will need to define the main data entering EMHASS. This will be the sensor. power\_photovoltaics for the name of the your hass variable containing the PV produced power and the variable sensor.power\_load\_no\_var\_loads for the load power of your household excluding the power of the deferrable loads that you want to optimize.
- 3) Launch the actual optimization and check the results. This can be done manually using the buttons in the web ui or with a curl command like this: curl -i -H 'Content-Type:application/json' -X POST -d '{}' http://localhost:5000/action/dayahead-optim.
- 4) If you're satisfied with the optimization results then you can set the optimization and data publish task commands in an automation. You can read more about this on the **usage** section below.
- 5) The final step is to link the deferrable loads variables to real switchs on your installation. An example code for this using automations and the shell command integration is presented below in the **usage** section.

A more detailed workflow is given below:

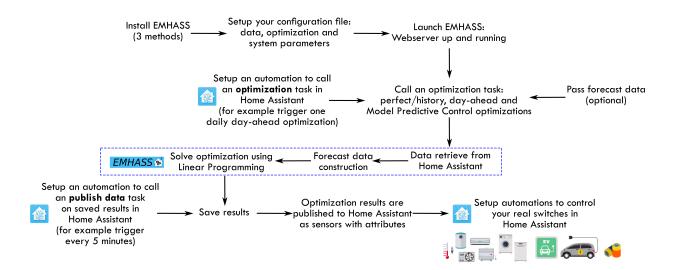

#### 1.3.1 Method 1) The EMHASS add-on for Home Assistant OS and supervised users

For Home Assistant OS and HA Supervised users, I've developed an add-on that will help you use EMHASS. The add-on is more user friendly as the configuration can be modified directly in the add-on options pane and as with the standalone docker it exposes a web ui that can be used to inspect the optimization results and manually trigger a new optimization.

You can find the add-on with the installation instructions here: https://github.com/davidusb-geek/emhass-add-on

The add-on usage instructions can be found on the documentation pane of the add-on once installed or directly here: EMHASS Add-on documentation

These architectures are supported: amd64, armv7, armhf and aarch64.

#### 1.3.2 Method 2) Using Docker in standalone mode

You can also install EMHASS using docker. This can be in the same machine as Home Assistant (if using the supervised install method) or in a different distant machine. To install first pull the latest image from docker hub:

```
docker pull davidusb/emhass-docker-standalone
```

You can also build your image locally. For this clone this repository, setup your config\_emhass.yaml file and use the provided make file with this command:

```
make -f deploy_docker.mk clean_deploy
```

Then load the image in the .tar file:

```
docker load -i <TarFileName>.tar
```

Finally check your image tag with docker images and launch the docker itself:

```
docker run -it --restart always -p 5000:5000 -e LOCAL_COSTFUN="profit" -v $(pwd)/config_
→emhass.yaml:/app/config_emhass.yaml -v $(pwd)/secrets_emhass.yaml:/app/secrets_emhass.
→yaml --name DockerEMHASS <REPOSITORY:TAG>
```

• If you wish to keep a local, persistent copy of the EMHASS generated data, create a local folder on your device, then mount said folder inside the container.

If you wish to set the web\_server's diagrams to a timezone other than UTC, set TZ environment variable on:

```
docker run -it --restart always -p 5000:5000 -e TZ="Europe/Paris" -e LOCAL_COSTFUN=
--"profit" -v $(pwd)/config_emhass.yaml:/app/config_emhass.yaml -v $(pwd)/secrets_emhass.
--yaml:/app/secrets_emhass.yaml --name DockerEMHASS <REPOSITORY:TAG>
```

### 1.3.3 Method 3) Legacy method using a Python virtual environment

With this method it is recommended to install on a virtual environment. For this you will need virtualenv, install it using:

```
sudo apt install python3-virtualenv
```

Then create and activate the virtual environment:

```
virtualenv -p /usr/bin/python3 emhassenv
cd emhassenv
source bin/activate
```

Install using the distribution files:

```
python3 -m pip install emhass
```

Clone this repository to obtain the example configuration files. We will suppose that this repository is cloned to:

```
/home/user/emhass
```

This will be the root path containing the yaml configuration files (config\_emhass.yaml and secrets\_emhass.yaml) and the different needed folders (a data folder to store the optimizations results and a scripts folder containing the bash scripts described further below).

To upgrade the installation in the future just use:

```
python3 -m pip install --upgrade emhass
```

# 1.4 Usage

#### 1.4.1 Method 1) Add-on and docker standalone

If using the add-on or the standalone docker installation, it exposes a simple webserver on port 5000. You can access it directly using your brower, ex: http://localhost:5000.

With this web server you can perform RESTful POST commands on multiple ENDPOINTS with prefix action/\*:

- A POST call to action/perfect-optim to perform a perfect optimization task on the historical data.
- A POST call to action/dayahead-optim to perform a day-ahead optimization task of your home energy.

- A POST call to action/naive-mpc-optim to perform a naive Model Predictive Controller optimization task. If using this option you will need to define the correct runtimeparams (see further below).
- A POST call to action/publish-data to publish the optimization results data for the current timestamp.
- A POST call to action/forecast-model-fit to train a machine learning forecaster model with the passed data (see the dedicated section for more help).
- A POST call to action/forecast-model-predict to obtain a forecast from a pre-trained machine learning forecaster model (see the dedicated section for more help).
- A POST call to action/forecast-model-tune to optimize the machine learning forecaster models hyperparameters using bayesian optimization (see the dedicated section for more help).

A curl command can then be used to launch an optimization task like this: curl -i -H 'Content-Type:application/json' -X POST -d '{}' http://localhost:5000/action/dayahead-optim.

#### 1.4.2 Method 2) Legacy method using a Python virtual environment

To run a command simply use the emhass CLI command followed by the needed arguments. The available arguments are:

- --action: That is used to set the desired action, options are: perfect-optim, dayahead-optim, naive-mpc-optim, publish-data, forecast-model-fit, forecast-model-predict and forecast-model-tune.
- --config: Define path to the config.yaml file (including the yaml file itself)
- --costfun: Define the type of cost function, this is optional and the options are: profit (default), cost, self-consumption
- --log2file: Define if we should log to a file or not, this is optional and the options are: True or False (default)
- --params: Configuration as JSON.
- --runtimeparams: Data passed at runtime. This can be used to pass your own forecast data to EMHASS.
- --debug: Use True for testing purposes.
- --version: Show the current version of EMHASS.

For example, the following line command can be used to perform a day-ahead optimization task:

```
emhass --action 'dayahead-optim' --config '/home/user/emhass/config_emhass.yaml' --

→costfun 'profit'
```

Before running any valuable command you need to modify the config\_emhass.yaml and secrets\_emhass.yaml files. These files should contain the information adapted to your own system. To do this take a look at the special section for this in the documentation.

1.4. Usage 7

## 1.5 Home Assistant integration

To integrate with home assistant we will need to define some shell commands in the configuration.yaml file and some basic automations in the automations.yaml file. In the next few paragraphs we are going to consider the dayahead-optim optimization strategy, which is also the first that was implemented, and we will also cover how to publish the results. Then additional optimization strategies were developed, that can be used in combination with/replace the dayahead-optim strategy, such as MPC, or to expland the functionalities such as the Machine Learning method to predict your hosehold consumption. Each of them has some specificities and features and will be considered in dedicated sections.

#### 1.5.1 Dayahead Optimization - Method 1) Add-on and docker standalone

In configuration.yaml:

# 1.5.2 Dayahead Optimization - Method 2) Legacy method using a Python virtual environment

In configuration.yaml:

```
shell_command:
   dayahead_optim: /home/user/emhass/scripts/dayahead_optim.sh
   publish_data: /home/user/emhass/scripts/publish_data.sh
```

Create the file dayahead\_optim.sh with the following content:

```
#!/bin/bash
. /home/user/emhassenv/bin/activate
emhass --action 'dayahead-optim' --config '/home/user/emhass/config_emhass.yaml'
```

And the file publish\_data.sh with the following content:

```
#!/bin/bash
. /home/user/emhassenv/bin/activate
emhass --action 'publish-data' --config '/home/user/emhass/config_emhass.yaml'
```

Then specify user rights and make the files executables:

```
sudo chmod -R 755 /home/user/emhass/scripts/dayahead_optim.sh
sudo chmod -R 755 /home/user/emhass/scripts/publish_data.sh
sudo chmod +x /home/user/emhass/scripts/dayahead_optim.sh
sudo chmod +x /home/user/emhass/scripts/publish_data.sh
```

## 1.5.3 Common for any installation method

In automations.yaml:

```
- alias: EMHASS day-ahead optimization
trigger:
    platform: time
    at: '05:30:00'
action:
    - service: shell_command.dayahead_optim
- alias: EMHASS publish data
trigger:
    - minutes: /5
    platform: time_pattern
action:
    - service: shell_command.publish_data
```

In these automations the day-ahead optimization is performed everyday at 5:30am and the data is published every 5 minutes.

The final action will be to link a sensor value in Home Assistant to control the switch of a desired controllable load. For example imagine that I want to control my water heater and that the publish-data action is publishing the optimized value of a deferrable load that I want to be linked to my water heater desired behavior. In this case we could use an automation like this one below to control the desired real switch:

```
automation:
- alias: Water Heater Optimized ON
    trigger:
- minutes: /5
    platform: time_pattern
    condition:
- condition: numeric_state
    entity_id: sensor.p_deferrable0
    above: 0.1
action:
- service: homeassistant.turn_on
    entity_id: switch.water_heater_switch
```

A second automation should be used to turn off the switch:

```
automation:
- alias: Water Heater Optimized OFF
trigger:
- minutes: /5
  platform: time_pattern
condition:
- condition: numeric_state
  entity_id: sensor.p_deferrable0
  below: 0.1
action:
- service: homeassistant.turn_off
  entity_id: switch.water_heater_switch
```

# 1.6 The publish-data specificities

The publish-data command will push to Home Assistant the optimization results for each deferrable load defined in the configuration. For example if you have defined two deferrable loads, then the command will publish sensor. p\_deferrable0 and sensor.p\_deferrable1 to Home Assistant. When the dayahead-optim is launched, after the optimization, a csv file will be saved on disk. The publish-data command will load the latest csv file and look for the closest timestamp that match the current time using the datetime.now() method in Python. This means that if EMHASS is configured for 30min time step optimizations, the csv will be saved with timestamps 00:00, 00:30, 01:00, 01:30, ... and so on. If the current time is 00:05, then the closest timestamp of the optimization results that will be published is 00:00. If the current time is 00:25, then the closest timestamp of the optimization results that will be published is 00:30.

The publish-data command will also publish PV and load forecast data on sensors p\_pv\_forecast and p\_load\_forecast. If using a battery, then the battery optimized power and the SOC will be published on sensors p\_batt\_forecast and soc\_batt\_forecast. On these sensors the future values are passed as nested attributes.

It is possible to provide custm sensor names for all the data exported by the publish-data command. For this, when using the publish-data endpoint just add some runtime parameters as dictionaries like this:

These keys are available to modify: custom\_pv\_forecast\_id, custom\_load\_forecast\_id, custom\_batt\_forecast\_id, custom\_batt\_soc\_forecast\_id, custom\_grid\_forecast\_id, custom\_cost\_fun\_id, custom\_deferrable\_forecast\_id, custom\_unit\_load\_cost\_id and custom\_unit\_prod\_price\_id.

If you provide the custom\_deferrable\_forecast\_id then the passed data should be a list of dictionaries, like this:

And you should be careful that the list of dictionaries has the correct length, which is the number of defined deferrable loads.

# 1.6.1 Computed variables and published data

Below you can find a list of the variables resulting from EMHASS computation, shown in the charts and published to Home Assistant through the  $publish\_data$  command:

| EMHAS<br>vari-<br>able | Definition                                                                                                    | Home<br>Assis-<br>tant<br>pub-<br>lished<br>sensor |
|------------------------|----------------------------------------------------------------------------------------------------|----------------------------------------------------|
| P_PV                   | Forecasted power generation from your solar panels (Watts). This helps you predict how much solar energy you will produce during the forecast period.                                                                                                    | sen-<br>sor.p_pv_forecast                          |
| P_Load                 | Forecasted household power consumption (Watts). This gives you an idea of how much energy your appliances are expected to use.                                                                                                    | sen-<br>sor.p_load_forecast                        |
| P_defer = 0, 1, 2,]    | Forecasted power consumption of deferrable loads (Watts). Deferable loads are appliances that can be managed by EMHASS. EMHASS helps you optimise energy usage by prioritising solar self-consumption and minimizing reliance on the grid or by taking advantage or supply and feed-in tariff volatility. You can have multiple deferable loads and you use this sensor in HA to control these loads via smart switch or other IoT means at your disposal. | sen-<br>sor.p_deferrableX                          |
| P_grid_                | Forecasted power imported from the grid (Watts). This indicates the amount of energy you are expected to draw from the grid when your solar production is insufficient to meet your needs or it is advantagous to consume from the grid.                                                                                                    | -                                                  |
| P_grid_                | Forecasted power exported to the grid (Watts). This indicates the amount of excess solar energy you are expected to send back to the grid during the forecast period.                                                                                                    | -                                                  |
| P_batt                 | Forecasted (dis)charge power load (Watts) for the battery (if installed). If negative it indicates the battery is charging, if positive that the battery is discharging.                                                                                                    | sen-<br>sor.p_batt_forecast                        |
| P_grid                 | Forecasted net power flow between your home and the grid (Watts). This is calculated as P_grid_pos - P_grid_neg. A positive value indicates net export, while a negative value indicates net import.                                                                                                    | sen-<br>sor.p_grid_forecast                        |
| SOC_o <sub>I</sub>     | Forecasted battery optimized Status Of Charge (SOC) percentage level                                                                                                    | sen-<br>sor.soc_batt_forecast                      |
| unit_loa               | Forecasted cost per unit of energy you pay to the grid (typically "Currency"/kWh). This helps you understand the expected energy cost during the forecast period.                                                                                                    | sen-<br>sor.unit_load_cost                         |
| unit_pro               | Forecasted price you receive for selling excess solar energy back to the grid (typically "Currency"/kWh). This helps you understand the potential income from your solar production.                                                                                                    | sen-<br>sor.unit_prod_price                        |
| cost_pro               | Forecasted profit or loss from your energy usage for the forecast period. This is calculated as unit_load_cost * P_Load - unit_prod_price * P_grid_pos. A positive value indicates a profit, while a negative value indicates a loss.                                                                                                    | sen-<br>sor.total_cost_profit_value                |
| cost_fur               | Forecasted cost associated with deferring loads to maximize solar self-consumption. This helps you evaluate the trade-off between managing the load and not managing and potential cost savings.                                                                                                    | sen-<br>sor.total_cost_fun_value                   |
| op-<br>tim_stat        | This contains the status of the latest execution and is the same you can see in the Log following an optimization job. Its values can be Optimal or Infeasible.                                                                                                    | sen-<br>sor.optim_status                           |

# 1.7 Passing your own data

In EMHASS we have basically 4 forecasts to deal with:

- PV power production forecast (internally based on the weather forecast and the characteristics of your PV plant). This is given in Watts.
- Load power forecast: how much power your house will demand on the next 24h. This is given in Watts.
- Load cost forecast: the price of the energy from the grid on the next 24h. This is given in EUR/kWh.
- PV production selling price forecast: at what price are you selling your excess PV production on the next 24h. This is given in EUR/kWh.

The sensor containing the load data should be specified in parameter var\_load in the configuration file. As we want to optimize the household energies, when need to forecast the load power conumption. The default method for this is a naive approach using 1-day persistence. The load data variable should not contain the data from the deferrable loads themselves. For example, lets say that you set your deferrable load to be the washing machine. The variable that you should enter in EMHASS will be: var\_load: 'sensor.power\_load\_no\_var\_loads' and sensor.power\_load\_no\_var\_loads = sensor.power\_load - sensor.power\_washing\_machine. This is supposing that the overall load of your house is contained in variable: sensor.power\_load. The sensor sensor.power\_load\_no\_var\_loads can be easily created with a new template sensor in Home Assistant.

If you are implementing a MPC controller, then you should also need to provide some data at the optimization runtime using the key runtimeparams.

The valid values to pass for both forecast data and MPC related data are explained below.

#### 1.7.1 Forecast data

It is possible to provide EMHASS with your own forecast data. For this just add the data as list of values to a data dictionary during the call to emhass using the runtimeparams option.

For example if using the add-on or the standalone docker installation you can pass this data as list of values to the data dictionary during the curl POST:

Or if using the legacy method using a Python virtual environment:

The possible dictionary keys to pass data are:

- pv\_power\_forecast for the PV power production forecast.
- load\_power\_forecast for the Load power forecast.
- load\_cost\_forecast for the Load cost forecast.
- prod\_price\_forecast for the PV production selling price forecast.

#### 1.7.2 Passing other data

It is possible to also pass other data during runtime in order to automate the energy management. For example, it could be useful to dynamically update the total number of hours for each deferrable load (def\_total\_hours) using for instance a correlation with the outdoor temperature (useful for water heater for example).

Here is the list of the other additional dictionary keys that can be passed at runtime:

- num\_def\_loads for the number of deferrable loads to consider.
- P\_deferrable\_nom for the nominal power for each deferrable load in Watts.
- def\_total\_hours for the total number of hours that each deferrable load should operate.
- def\_start\_timestep for the timestep as from which each deferrable load is allowed to operate (if you don't want the deferrable load to use the whole optimization timewindow).
- def\_end\_timestep for the timestep before which each deferrable load should operate (if you don't want the deferrable load to use the whole optimization timewindow).
- treat\_def\_as\_semi\_cont to define if we should treat each deferrable load as a semi-continuous variable.
- set\_def\_constant to define if we should set each deferrable load as a constant fixed value variable with just one startup for each optimization task.
- solcast\_api\_key for the SolCast API key if you want to use this service for PV power production forecast.
- solcast\_rooftop\_id for the ID of your rooftop for the SolCast service implementation.
- solar\_forecast\_kwp for the PV peak installed power in kW used for the solar.forecast API call.
- SOCtarget for the desired target value of initial and final SOC.
- publish\_prefix use this key to pass a common prefix to all published data. This will add a prefix to the sensor name but also to the forecasts attributes keys within the sensor.

#### 1.8 A naive Model Predictive Controller

A MPC controller was introduced in v0.3.0. This is an informal/naive representation of a MPC controller. This can be used in combination with/as a replacement of the Dayahead Optimization.

A MPC controller performs the following actions:

- Set the prediction horizon and receding horizon parameters.
- Perform an optimization on the prediction horizon.
- Apply the first element of the obtained optimized control variables.
- Repeat at a relatively high frequency, ex: 5 min.

This is the receding horizon principle.

When applying this controller, the following runtimeparams should be defined:

- prediction\_horizon for the MPC prediction horizon. Fix this at at least 5 times the optimization time step.
- soc\_init for the initial value of the battery SOC for the current iteration of the MPC.
- soc\_final for the final value of the battery SOC for the current iteration of the MPC.
- def\_total\_hours for the list of deferrable loads functioning hours. These values can decrease as the day advances to take into account receding horizon daily energy objectives for each deferrable load.

- def\_start\_timestep for the timestep as from which each deferrable load is allowed to operate (if you don't want the deferrable load to use the whole optimization timewindow). If you specify a value of 0 (or negative), the deferrable load will be optimized as from the beginning of the complete prediction horizon window.
- def\_end\_timestep for the timestep before which each deferrable load should operate (if you don't want the deferrable load to use the whole optimization timewindow). If you specify a value of 0 (or negative), the deferrable load optimization window will extend up to the end of the prediction horizon window.

A correct call for a MPC optimization should look like:

Example with :def\_total\_hours, def\_start\_timestep, def\_end\_timestep.

## 1.9 A machine learning forecaster

Starting in v0.4.0 a new machine learning forecaster class was introduced. This is intended to provide a new and alternative method to forecast your household consumption and use it when such forecast is needed to optimize your energy through the available strategies. Check the dedicated section in the documentation here: https://emhass.readthedocs.io/en/latest/mlforecaster.html

# 1.10 Development

Pull request are very much accepted on this project. For development you can find some instructions here Development

# 1.11 Troubleshooting

Some problems may arise from solver related issues in the Pulp package. It was found that for arm64 architectures (ie. Raspberry Pi4, 64 bits) the default solver is not avaliable. A workaround is to use another solver. The glpk solver is an option.

This can be controlled in the configuration file with parameters lp\_solver and lp\_solver\_path. The options for lp\_solver are: 'PULP\_CBC\_CMD', 'GLPK\_CMD' and 'COIN\_CMD'. If using 'COIN\_CMD' as the solver you will need to provide the correct path to this solver in parameter lp\_solver\_path, ex: '/usr/bin/cbc'.

## 1.12 License

#### MIT License

Copyright (c) 2021-2023 David HERNANDEZ

Permission is hereby granted, free of charge, to any person obtaining a copy of this software and associated documentation files (the "Software"), to deal in the Software without restriction, including without limitation the rights to use, copy, modify, merge, publish, distribute, sublicense, and/or sell copies of the Software, and to permit persons to whom the Software is furnished to do so, subject to the following conditions:

The above copyright notice and this permission notice shall be included in all copies or substantial portions of the Software.

THE SOFTWARE IS PROVIDED "AS IS", WITHOUT WARRANTY OF ANY KIND, EXPRESS OR IMPLIED, INCLUDING BUT NOT LIMITED TO THE WARRANTIES OF MERCHANTABILITY, FITNESS FOR A PARTICULAR PURPOSE AND NONINFRINGEMENT. IN NO EVENT SHALL THE AUTHORS OR COPYRIGHT HOLDERS BE LIABLE FOR ANY CLAIM, DAMAGES OR OTHER LIABILITY, WHETHER IN AN ACTION OF CONTRACT, TORT OR OTHERWISE, ARISING FROM, OUT OF OR IN CONNECTION WITH THE SOFTWARE OR THE USE OR OTHER DEALINGS IN THE SOFTWARE.

1.12. License 15

### **EMHASS & EMHASS-ADD-ON DIFFERENCES**

User will pass parameters into EMHASS differently, based on running *Standalone* mode or *addon* Mode.

This page tries to help to resolve the common confusion between the two.

Its best to see EMHASS-Add-on as a Home Assistant Docker wrapper for EMHASS. However, because of this containerization, certain changes are made between the two modes.

# 2.1 Configuration & parameter differences

Both EMHASS & EMHASS-Add-on utilize config\_emhass.yaml for receiving parameters.

Where they diverge is EMHASS-Add-ons additional use of options.json, generated by Home Assistants Configuration Page.

Any passed parameters given in options.json will overwrite the parameters hidden in the config\_emhass.yaml file in EMHASS. (this results in config\_emhass.yaml used for parameter default fall back if certain required parameters were missing in options.json)

The parameters naming convention has also been changed in options.json, designed to make it easier for the user to understand.

See bellow for a list of associations between the parameters from config\_emhass.yaml and options.json: You can view the current parameter differences in the Utils.py file under the build\_params function.

| config             | config_emhass.yaml | options.json                           | options.json li |
|--------------------|--------------------|----------------------------------------|-----------------|
| retrieve_hass_conf | freq               | optimization_time_step                 |                 |
| retrieve_hass_conf | days_to_retrieve   | historic_days_to_retrieve              |                 |
| retrieve_hass_conf | var_PV             | sensor_power_photovoltaics             |                 |
| retrieve_hass_conf | var_load           | sensor_power_load_no_var_loads         |                 |
| retrieve_hass_conf | load_negative      | load_negative                          |                 |
| retrieve_hass_conf | set_zero_min       | set_zero_min                           |                 |
| retrieve_hass_conf | method_ts_round    | method_ts_round                        |                 |
| params_secrets     | solcast_api_key    | optional_solcast_api_key               |                 |
| params_secrets     | solcast_rooftop_id | optional_solcast_rooftop_id            |                 |
| params_secrets     | solar_forecast_kwp | optional_solar_forecast_kwp            |                 |
| params_secrets     | time_zone          | time_zone                              |                 |
| params_secrets     | lat                | Latitude                               |                 |
| params_secrets     | lon                | Longitude                              |                 |
| params_secrets     | alt                | Altitude                               |                 |
| optim_conf         | set_use_battery    | set_use_battery                        |                 |
| optim_conf         | num_def_loads      | number_of_deferrable_loads             |                 |
| optim_conf         | P_deferrable_nom   | list_nominal_power_of_deferrable_loads | nominal_power   |

Table 1 – continued from previous page

|            | 14515                                      | echimada nem previede page                   |                 |
|------------|--------------------------------------------|----------------------------------------------|-----------------|
| config     | config_emhass.yaml                         | options.json                                 | options.json l  |
| optim_conf | def_total_hours                            | list_operating_hours_of_each_deferrable_load | operating_hour  |
| optim_conf | treat_def_as_semi_cont                     | list_treat_deferrable_load_as_semi_cont      | treat_deferrabl |
| optim_conf | set_def_constant                           | list_set_deferrable_load_single_constant     | set_deferrable_ |
| optim_conf | weather_forecast_method                    | weather_forecast_method                      |                 |
| optim_conf | load_forecast_method                       | load_forecast_method                         |                 |
| optim_conf | delta_forecast                             | delta_forecast_daily                         |                 |
| optim_conf | load_cost_forecast_method                  | load_cost_forecast_method                    |                 |
| optim_conf | load_cost_hp                               | load_peak_hours_cost                         |                 |
| optim_conf | load_cost_hc                               | load_offpeak_hours_cost                      |                 |
| optim_conf | prod_price_forecast_method                 | production_price_forecast_method             |                 |
| optim_conf | prod_sell_price                            | photovoltaic_production_sell_price           |                 |
| optim_conf | set_total_pv_sell                          | set_total_pv_sell                            |                 |
| optim_conf | lp_solver                                  | lp_solver                                    |                 |
| optim_conf | lp_solver_path                             | lp_solver_path                               |                 |
| optim_conf | set_nocharge_from_grid                     | set_nocharge_from_grid                       |                 |
| optim_conf | set_nodischarge_to_grid                    | set_nodischarge_to_grid                      |                 |
| optim_conf | set_battery_dynamic                        | set_battery_dynamic                          |                 |
| optim_conf | battery_dynamic_max                        | battery_dynamic_max                          |                 |
| optim_conf | battery_dynamic_min                        | battery_dynamic_min                          |                 |
| optim_conf | weight_battery_discharge                   | weight_battery_discharge                     |                 |
| optim_conf | weight_battery_charge                      | weight_battery_charge                        |                 |
| optim_conf | def_start_timestep                         | list_start_timesteps_of_each_deferrable_load | start_timesteps |
| optim_conf | def_end_timestep                           | list_end_timesteps_of_each_deferrable_load   | end_timesteps_  |
| plant_conf | P_grid_max                                 | maximum_power_from_grid                      |                 |
| plant_conf | module_model                               | list_pv_module_model                         | pv_module_me    |
| plant_conf | inverter_model                             | list_pv_inverter_model                       | pv_inverter_m   |
| plant_conf | surface_tilt                               | list_surface_tilt                            | surface_tilt    |
| plant_conf | surface_azimuth                            | list_surface_azimuth                         | surface_azimu   |
| plant_conf | modules_per_string,list_modules_per_string | modules_per_string                           |                 |
| plant_conf | strings_per_inverter                       | list_strings_per_inverter                    | strings_per_inv |
| plant_conf | Pd_max                                     | battery_discharge_power_max                  |                 |
| plant_conf | Pc_max                                     | battery_charge_power_max                     |                 |
| plant_conf | eta_disch                                  | battery_discharge_efficiency                 |                 |
| plant_conf | eta_ch                                     | battery_charge_efficiency                    |                 |
| plant_conf | Enom                                       | battery_nominal_energy_capacity              |                 |
| plant_conf | SOCmin                                     | battery_minimum_state_of_charge              |                 |
| plant_conf | SOCmax                                     | battery_maximum_state_of_charge              |                 |
| plant_conf | SOCtarget                                  | battery_target_state_of_charge               |                 |

Descriptions of each parameter, can be found at:

- Configuration file on EMHASS
- en.yaml on EMHASS-Add-on

# 2.2 Passing in secret parameters

Secret parameters get passed differently, depending on which mode you choose. Alternative options are also present for passing secrets if running EMHASS separately from Home Assistant. (*I.e. not via EMHASS-Add-on*)

#### 2.2.1 EMHASS (with standalone mode)

Running EMHASS in standalone mode's default workflow retrieves all secret parameters via a passed secrets\_emhass.yaml file. An example template has been provided under the name secrets\_emhass(example).yaml.

#### **Alternative Options**

For users who are running EMHASS with methods other than EMHASS-Add-on, secret parameters can be passed with the use of arguments and/or environment variables. (*instead of secrets\_emhass.yam1*)

Some arguments include: --url and --key

Some environment variables include: TIME\_ZONE, LAT , LON, ALT, EMHASS\_URL, EMHASS\_KEY

Note: As of writing, EMHASS standalone will override ARG/ENV secret parameters if file is present.

For more information on passing arguments and environment variables using docker, have a look at some examples from Configuration and Installation and EMHASS Development pages.

#### 2.2.2 EMHASS-Add-on (addon mode)

By default the URL and KEY parameters have been set to empty/blank. This results in EMHASS calling to its Supervisor API to gain access locally. This is the easiest method, as there is no user input necessary.

However, if you wish to receive/send sensor data to a different Home Assistant environment, set url and key values in the hass\_url & long\_lived\_token hidden parameters.

- hass\_url example: https://192.168.1.2:8123/
- long\_lived\_token generated from the Long-lived access tokens section in your user profile settings

Secret Parameters such as: time\_zone, lon, lat and alt are also automatically passed in via the Home Assistants environment. (Values set in the Home Assistants config/general page)

Note: Local currency could also be obtained via the Home Assistant environment, however as of writing, this functionality has not yet been developed.

Secret Parameters such as: solcast\_api\_key, solcast\_rooftop\_id and solar\_forecast\_kwp (used by their respective weather\_forecast\_method parameter values), can also be set via hidden parameters in the configuration page.

#### AN EMS BASED ON LINEAR PROGRAMMING

In this section we present the basics of the Linear Programming (LP) approach for a household Energy Management System (EMS).

#### 3.1 Motivation

Imagine that we have installed some solar panels in our house. Imagine that we have Home Assistant and that we can control (on/off) some crucial power consumptions in our home. For example the water heater, the pool pump, a dispatchable dishwasher, and so on. We can also imagine that we have installed a battery like a PowerWall, in order to maximize the PV self-consumption. With Home Assistant we also have sensors that can measure the power produced by our PV plant, the global power consumption of the house and hopefully the power consumed by the controllable loads. Home Assistant has released the Energy Dashboard where we can viusalize all these variables in somme really good looking graphics. See: https://www.home-assistant.io/blog/2021/08/04/home-energy-management/

Now, how can we be certain of the good and optimal management of these devices? If we define a fixed schedule for our deferrable loads, is this the best solution? When we can indicate or force a charge or discharge on the battery? This is a well known academic problem for an Energy Management System.

The first and most basic approach could be to define some basic rules or heuristics, this is the so called rule-based approach. The rules could be some fixed schedules for the deferrable loads, or some threshold based triggering of the battery charge/discharge, and so on. The rule-based approach has the advantage of being simple to implement and robust. However, the main disadvantage is that optimality is not guaranteed.

The goal of this work is to provide an easy to implement framework where anyone using Home Assistant can apply the best and optimal set of instructions to control the energy flow in a household. There are many ways and techniques that can be found in the literature to implement optimized EMS. In this package we are using just one of those techniques, the Linear Programming approach, that will be presented below.

When I was designing and testing this package in my own house I estimated a daily gain between 5% and 8% when using the optimized approach versus a rule-based one. In my house I have a 5 kWp PV installation with a contractual grid supply of 9 kVA. I have a grid contract with two tariffs for power consumption for the grid (peak and non-peak hours) and one tariff for the excess PV energy injected to the grid. I have no battery installed, but I suppose that the margin of gain would be even bigger with a battery, adding flexibility to the energy management. Of course the disadvantage is the initial capital cost of the battery stack. In my case the gain comes from the fact that the EMS is helping me to decide when to turn on my water heater and the pool pump. If we have a good clear sky day the results of the optimization will normally be to turn them on during the day where solar production is present. But if the day is going to be really clouded, then is possible that the best solution will be to turn them on during the non-peak tariff hours, for my case this is during the night from 9pm to 2am. All these decisions are made automatically by the EMS using forecasts of both the PV production and the house power consumption.

Some other good packages and projects offer similar approaches to EMHASS. I can cite for example the good work done by my friends at the G2ELab in Grenoble, France. They have implemented the OMEGAlpes package that can also be used as an optimized EMS using LP and MILP (see: https://gricad-gitlab.univ-grenoble-alpes.fr/omegalpes/

omegalpes). But here in EMHASS the first goal was to keep it simple to implement using configuration files and the second goal was that it should be easy to integrate to Home Assistant. I am sure that there will be a lot of room for optimize the code and the package implementation as this solution will be used and tested in the future.

I have included a list of scientific references at the bottom if you want to deep into the technical aspects of this subject. Ok, let's start by a resumed presentation of the LP approach.

## 3.2 Linear programming

Linear programming is an optimization method that can be used to obtain the best solution from a given cost function using a linear modeling of a problem. Typically we can also also add linear constraints to the optimization problem.

This can be mathematically written as:

$$\mathbf{Maximize}$$

$$\mathbf{c}^{\mathrm{T}}\mathbf{x}$$
subject to
$$A\mathbf{x} \leq \mathbf{b}$$
and
$$\mathbf{x} > \mathbf{0}$$

with  $\mathbf{x}$  the variable vector that we want to find,  $\mathbf{c}$  and  $\mathbf{b}$  are vectors with known coefficients and  $\mathbf{A}$  is a matrix with known values. Here the cost function is defined by  $\mathbf{c}^T\mathbf{x}$ . The inequalities  $A\mathbf{x} \leq \mathbf{b}$  and  $\mathbf{x} \geq \mathbf{0}$  represent the convex region of feasible solutions.

We could find a mix of real and integer variables in x, in this case the problem is referred as Mixed Integer Linear Programming (MILP). Typically this kind of problem use the branch and boud type of solvers or similars.

The LP has of course its set of advantages and disadvantages. The main advantage is the that if the problem is well posed and the region of feasible possible solutions is convex, then a solution is guaranteed and solving times are usually fast when compared to other optimization techniques (as dynamic programming for example). However we can easily fall into memory issues, larger solving times and convergence problems if the size of the problem is too high (too many equations).

#### 3.3 Household EMS with LP

The LP problem for the household EMS is solved in EMHASS using different user-chosen cost functions.

Three main cost functions are proposed.

#### 3.3.1 Cost functions

#### 1/ The profit cost function:

In this case the cost function is posed to maximize the profit. The profit is defined by the revenues from selling PV power to the grid minus the cost of consumed energy from the grid. This can be represented with the following objective function:

$$\sum_{i=1}^{\Delta_{opt}/\Delta_t} -0.001 * \Delta_t * (unit_{LoadCost}[i] * P_{gridPos}[i] + prod_{SellPrice} * P_{gridNeg}[i])$$

For the special case of an energy contract where the totality of the PV produced energy is injected into the grid this will be:

$$> \sum_{i=1}^{\Delta_{opt}/\Delta_t} -0.001*\Delta_t*(unit_{LoadCost}[i]*(P_{load}[i] + P_{defSum}[i]) + prod_{SellPrice}*P_{gridNeg}[i]) > 0.001*\Delta_t*(unit_{LoadCost}[i]*(P_{load}[i] + P_{defSum}[i]) + prod_{SellPrice}*P_{gridNeg}[i]) > 0.001*\Delta_t*(unit_{LoadCost}[i] + P_{defSum}[i]) + prod_{SellPrice}*P_{gridNeg}[i]) > 0.001*\Delta_t*(unit_{LoadCost}[i] + P_{defSum}[i]) + prod_{SellPrice}*P_{gridNeg}[i]) > 0.001*\Delta_t*(unit_{LoadCost}[i] + P_{defSum}[i]) + prod_{SellPrice}*P_{gridNeg}[i]) > 0.001*\Delta_t*(unit_{LoadCost}[i] + P_{defSum}[i]) + prod_{SellPrice}*P_{gridNeg}[i]) > 0.001*\Delta_t*(unit_{LoadCost}[i] + P_{defSum}[i]) + prod_{SellPrice}*P_{gridNeg}[i]) > 0.001*\Delta_t*(unit_{LoadCost}[i] + P_{defSum}[i]) + prod_{SellPrice}*P_{gridNeg}[i]) > 0.001*\Delta_t*(unit_{LoadCost}[i] + P_{defSum}[i]) + prod_{SellPrice}*P_{gridNeg}[i]) > 0.001*\Delta_t*(unit_{LoadCost}[i] + P_{defSum}[i]) + prod_{SellPrice}*P_{gridNeg}[i]) > 0.001*\Delta_t*(unit_{LoadCost}[i] + P_{defSum}[i]) + prod_{SellPrice}*P_{gridNeg}[i]) > 0.001*\Delta_t*(unit_{LoadCost}[i] + P_{defSum}[i]) + prod_{SellPrice}*P_{gridNeg}[i]) + prod_{SellPrice}*P_{gridNeg}[i] + prod_{SellPrice}*P_{gridNeg}[i]) + prod_{SellPrice}*P_{gridNeg}[i] + prod_{SellPrice}*P_{gridNeg}[i]) + prod_{SellPrice}*P_{gridNeg}[i] + prod_{SellPrice}*P_{gridNeg}[i]$$

where  $\Delta_{opt}$  is the total period of optimization in hours,  $\Delta_t$  is the optimization time step in hours,  $unit_{LoadCost_i}$  is the cost of the energy from the utility in EUR/kWh,  $P_{load}$  is the electricity load consumption (positive defined),  $P_{defSum}$  is the sum of the deferrable loads defined,  $prod_{SellPrice}$  is the price of the energy sold to the utility,  $P_{gridNeg}$  is the negative component of the grid power, this is the power exported to the grid. All these power are expressed in Watts.

#### 2/ The energy from the grid cost:

In this case the cost function is computed as the cost of the energy coming from the grid. The PV power injected into the grid is not valorized. This is:

$$\sum_{i=1}^{\Delta_{opt}/\Delta_t} -0.001 * \Delta_t * unit_{LoadCost}[i] * P_{gridPos}[i]$$

Again, for the special case of an energy contract where the totality of the PV produced energy is injected into the grid this will be:

$$> \sum_{i=1}^{\Delta_{opt}/\Delta_t} -0.001 * \Delta_t * unit_{LoadCost}[i] * (P_{load}[i] + P_{defSum}[i]) >$$

#### 3/ The self-consumption cost function:

This is a cost function designed to maximize the self-consumption of the PV plant.

**Note:** EMHASS has two methods for defining a self-consumption cost function: **bigm** and **maxmin**. In the current version, only the **bigm** method is used, as the maxmin method has convergence issues.

#### bigM self-consumption method

In this case, the cost function is based on the profit cost function, but the energy offtake cost is weighted more heavily than the energy injection revenue. This can be represented with the following objective function:

$$\sum_{i=1}^{\Delta_{opt}/\Delta_t} -0.001 * \Delta_t * (bigM * unit_{LoadCost}[i] * P_{gridPos}[i] + prod_{SellPrice} * P_{gridNeg}[i])$$

where bigM equals 1000. Adding this bigM factor will give more weight to the cost of grid offtake, or formulated differently: avoiding offtake through self-consumption will have strong influence on the calculated cost.

Please note that the bigM factor is not used in the calculated cost that comes out of the optimizer results. It is only used to drive the optimizer.

#### Maxmin self-consumption method (currently disabled)

The cost function is computed as the revenues from selling PV power to the grid, plus the avoided cost of consuming PV power locally (the latter means: valorizing the self-consumed cost at the grid offtake price).

The self-consumption is defined as:

$$> SC = \min(P_{PV}, (P_{load} + P_{defSum})) >$$

To convert this to a linear cost function, an additional continuous variable SC is added. This is the so-called maximin problem. The cost function is defined as:

$$>\sum_{i=1}^{\Delta_{opt}/\Delta_t}SC[i]>$$

With the following set of constraints:

$$> SC[i] < P_{PV}[i] >$$

and

$$> SC[i] \le P_{load}[i] + P_{defSum}[i] >$$

All these cost functions can be chosen by the user with the --costfun tag with the emhass command. The options are: profit, cost, self-consumption. They are all set in the LP formulation as cost function to maximize.

The problem constraints are written as follows.

#### 3.3.2 The main constraint: power balance

$$P_{PV_i} - P_{defSum_i} - P_{load_i} + P_{gridNeg_i} + P_{gridPos_i} + P_{stoPos_i} + P_{stoNeg_i} = 0$$

with  $P_{PV}$  the PV power production,  $P_{gridPos}$  the positive component of the grid power (from grid to household),  $P_{stoPos}$  and  $P_{stoNeg}$  are the positive (discharge) and negative components of the battery power (charge).

Normally the PV power production and the electricity load consumption are considered known. In the case of a day-ahead optimization these should be forecasted values. When the optimization problem is solved the others power defining the power flow are found as a result: the deferrable load power, the grid power and the battery power.

#### 3.3.3 Other constraints

Some other special linear constraints are defined. A constraint is introduced to avoid injecting and consuming from grid at the same time, which is physically impossible. Other constraints are used to control the total time that a deferrable load will stay on and the number of start-ups.

Constraints are also used to define semi-continuous variables. Semi-continuous variables are variables that must take a value between their minimum and maximum or zero.

A final set of constraints is used to define the behavior of the battery. Notably:

- Ensure that maximum charge and discharge powers are not exceeded.
- Minimum and maximum state of charge values are not exceeded.
- Force the final state of charge value to be equal to the initial state of charge.

The minimum and maximum state of charge limitations can be expressed as follows:

$$\sum_{i=1}^{k} \frac{P_{stoPos_i}}{\eta_{dis}} + \eta_{ch} P_{stoNeg_i} \le \frac{E_{nom}}{\Delta_t} (SOC_{init} - SOC_{min})$$

and

$$-\left(\sum_{i=1}^{k} \frac{P_{stoPos_{i}}}{\eta_{dis}} + \eta_{ch}P_{stoNeg_{i}}\right) \leq \frac{E_{nom}}{\Delta_{t}}(SOC_{max} - SOC_{init})$$

where  $E_{nom}$  is the battery capacity in kWh,  $\eta_{dis/ch}$  are the discharge and charge efficiencies and SOC is the state of charge.

Forcing the final state of charge value to be equal to the initial state of charge can be expressed as follows:

$$\sum_{i=1}^{k} \frac{P_{stoPos_i}}{\eta_{dis}} + \eta_{ch} P_{stoNeg_i} = \frac{E_{nom}}{\Delta_t} (SOC_{init} - SOC_{final})$$

# 3.4 The EMHASS optimizations

There are 3 different optimization types that are implemented in EMHASS.

- A perfect forecast optimization.
- · A day-ahead optimization.
- A Model Predictive Control optimization.

The following example diagram may help us understand the time frames of these optimizations:

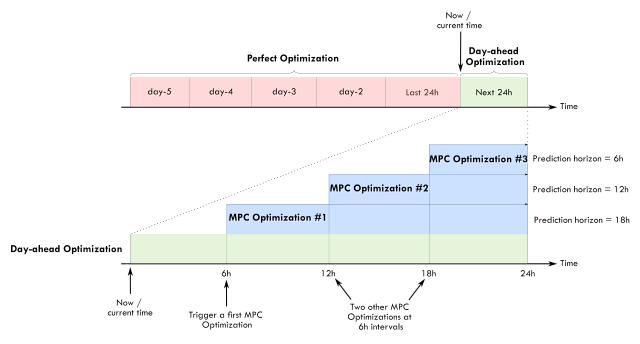

#### 3.4.1 Perfect forecast optimization

This is the first type of optimization task that are proposed with this package. In this case the main inputs, the PV power production and the house power consumption, are fixed using historical values from the past. This mean that in some way we are optimizing a system with a perfect knowledge of the future. This optimization is of course non-practical in real life. However this can be give us the best possible solution of the optimization problem that can be later used as a reference for comparison purposes. On the example diagram presented before, the perfect optimization is defined on a 5-day period. These historical values will be retrieved from the Home Assistant database.

#### 3.4.2 Day-ahead optimization

In this second type of optimization task the PV power production and the house power consumption are forecasted values. This is the action that should be performed in a real case scenario and is the case that should be launched from Home Assistant to obtain an optimized energy management of future actions. This optimization is defined in the time frame of the next 24 hours.

As the optimization is bounded to forecasted values, it will also be bounded to uncertainty. The quality and accuracy of the optimization results will be inevitably linked to the quality of the forecast used for these values. The better the forecast error, the better accuracy of the optimization result.

#### 3.4.3 Model Predictive Control (MPC) optimization

This is an informal/naive representation of a MPC controller.

This type of controller performs the following actions:

- Set the prediction horizon and receding horizon parameters.
- Perform an optimization on the prediction horizon.
- Apply the first element of the obtained optimized control variables.
- Repeat at a relatively high frequency, ex: 5 min.

On the example diagram presented before, the MPC is performed on 6h intervals at 6h, 12h and 18h. The prediction horizon is progressively reducing during the day to keep the one-day energy optimization notion (it should not just be a fixed rolling window as, for example, you would like to know when you want to reach the desired soc\_final). This type of optimization is used to take advantage of actualized forecast values during throughout the day. The user can of course choose higher/lower implementation intervals, keeping in mind the contraints below on the prediction\_horizon.

When applying this controller, the following runtimeparams should be defined:

- prediction\_horizon for the MPC prediction horizon. Fix this at at least 5 times the optimization time step.
- soc\_init for the initial value of the battery SOC for the current iteration of the MPC.
- soc\_final for the final value of the battery SOC for the current iteration of the MPC.
- def\_total\_hours for the list of deferrable loads functioning hours. These values can decrease as the day advances to take into account receding horizon daily energy objectives for each deferrable load.
- def\_start\_timestep for the timestep as from which each deferrable load is allowed to operate (if you don't want the deferrable load to use the whole optimization timewindow). If you specify a value of 0 (or negative), the deferrable load will be optimized as from the beginning of the complete prediction horizon window.
- def\_end\_timestep for the timestep before which each deferrable load should operate (if you don't want the deferrable load to use the whole optimization timewindow). If you specify a value of 0 (or negative), the deferrable load will be optimized over the complete prediction horizon window.

In a practical use case, the values for soc\_init and soc\_final for each MPC optimization can be taken from the initial day-ahead optimization performed at the beginning of each day.

#### 3.4.4 Time windows for deferrable loads

Since v0.7.0, the user has the possibility to limit the operation of each deferrable load to a specific timewindow, which can be smaller than the prediction horizon. This is done by means of the def\_start\_timestep and def\_end\_timestep parameters. These parameters can either be set in the configuration screen of the Home Assistant EMHASS add-on, in the config\_emhass.yaml file, or provided as runtime parameters.

Taking the example of two electric vehicle that need to charge, but which are not available during the whole prediction

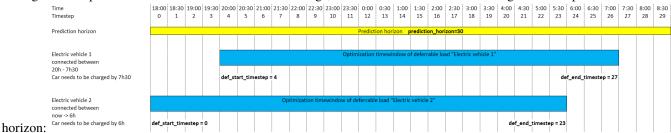

For this example, the settings could look like this: Either in the Home Assistant add-on config screen:

```
list_nominal_power_of_deferrable_loads: 7360

- nominal_power_of_deferrable_loads: 7360

This is a list of elements, the number of elements. (number of items = number_of_deferrable_loads)

list_operating_hours_of_each_deferrable_load: 4

- operating_hours_of_each_deferrable_load: 4

- operating_hours_of_each_deferrable_load: 4

- operating_hours_of_each_deferrable_load: 2

3

A list of elements. (number of items = number_of_deferrable_load)

list_start_timesteps_of_each_deferrable_load: 4

- start_timesteps_of_each_deferrable_load: 4

- start_timesteps_of_each_deferrable_load: 4

- start_timesteps_of_each_deferrable_load: 4

- start_timesteps_of_each_deferrable_load: 4

- start_timesteps_of_each_deferrable_load: 6

3

(Default 0). A list of elements. (If value 0 is given, the deferrable_load 27

- end_timesteps_of_each_deferrable_load: 27

- end_timesteps_of_each_deferrable_load: 23

(Oefault 0). A list of elements. If value 0 is given, the deferrable_load: 23

(Oefault 0). A list of elements. If value 0 is given, the deferrable_load: 23

(Oefault 0). A list of elements. If value 0 is given, the deferrable_load: 23

(Oefault 0). A list of elements. If value 0 is given, the deferrable_load: 23

(Oefault 0). A list of elements. If value 0 is given, the deferrable_load: 23

(Oefault 0). A list of elements. If value 0 is given, the deferrable_load: 23

(Oefault 0). A list of elements. If value 0 is given, the deferrable_load: 23
```

Either as runtime parameter:

```
curl -i -H 'Content-Type:application/json' -X POST -d '{"prediction_horizon":30, "def_
    →total_hours":[4,2],"def_start_timestep":[4,0],"def_end_timestep":[27,23]}' http://
    →localhost:5000/action/naive-mpc-optim
```

Please proposed deferrable load time windows will be submitted to valthat the idation automatically corrected. Possible are depicted below: step & be can cases

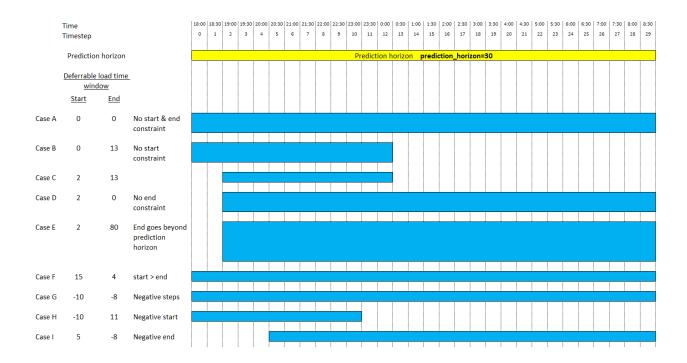

#### 3.5 References

- Camille Pajot, Lou Morriet, Sacha Hodencq, Vincent Reinbold, Benoit Delinchant, Frédéric Wurtz, Yves Maréchal, Omegalpes: An Optimization Modeler as an EfficientTool for Design and Operation for City Energy Stakeholders and Decision Makers, BS'15, Building Simulation Conference, Roma in September 24, 2019.
- Gabriele Comodi, Andrea Giantomassi, Marco Severini, Stefano Squartini, Francesco Ferracuti, Alessandro Fonti, Davide Nardi Cesarini, Matteo Morodo, and Fabio Polonara. Multi-apartment residential microgrid with electrical and thermal storage devices: Experimental analysis and simulation of energy management strategies. Applied Energy, 137:854–866, January 2015.
- Pedro P. Vergara, Juan Camilo López, Luiz C.P. da Silva, and Marcos J. Rider. Security-constrained optimal energy management system for threephase residential microgrids. Electric Power Systems Research, 146:371–382, May 2017.
- R. Bourbon, S.U. Ngueveu, X. Roboam, B. Sareni, C. Turpin, and D. Hernandez-Torres. Energy management
  optimization of a smart wind power plant comparing heuristic and linear programming methods. Mathematics
  and Computers in Simulation, 158:418–431, April 2019.

**CHAPTER** 

**FOUR** 

#### THE FORECAST MODULE

EMHASS will basically need 4 forecasts to work properly:

- PV power production forecast (internally based on the weather forecast and the characteristics of your PV plant).
   This is given in Watts.
- Load power forecast: how much power your house will demand on the next 24h. This is given in Watts.
- Load cost forecast: the price of the energy from the grid on the next 24h. This is given in EUR/kWh.
- PV production selling price forecast: at what price are you selling your excess PV production on the next 24h. This is given in EUR/kWh.

There are methods that are generalized to the 4 forecast needed. For all there forecasts it is possible to pass the data either as a passed list of values or by reading from a CSV file. With these methods it is then possible to use data from external forecast providers.

Then there are the methods that are specific to each type of forecast and that proposed forecast treated and generated internally by this EMHASS forecast class. For the weather forecast a first method (scrapper) uses a scrapping to the ClearOutside webpage which proposes detailed forecasts based on Lat/Lon locations. Another method (solcast) is using the SolCast PV production forecast service. A final method (solar.forecast) is using another external service: Solar.Forecast, for which just the nominal PV peak installed power should be provided. Search the forecast section on the documentation for examples on how to implement these different methods.

The get\_power\_from\_weather method is proposed here to convert from irradiance data to electrical power. The PVLib module is used to model the PV plant. A dedicated webapp will help you search for your correct PV module and inverter: https://emhass-pvlib-database.streamlit.app/

The specific methods for the load forecast are a first method (naive) that uses a naive approach, also called persistance. It simply assumes that the forecast for a future period will be equal to the observed values in a past period. The past period is controlled using parameter delta\_forecast. A second method (mlforecaster) uses an internal custom forecasting model using machine learning. There is a section in the documentation explaining how to use this method.

**Note:** This custom machine learning model is introduced from v0.4.0. EMHASS proposed this new mlforecaster class with fit, predict and tune methods. Only the predict method is used here to generate new forecasts, but it is necessary to previously fit a forecaster model and it is a good idea to optimize the model hyperparameters using the tune method. See the dedicated section in the documentation for more help.

For the PV production selling price and Load cost forecasts the privileged method is a direct read from a user provided list of values. The list should be passed as a runtime parameter during the curl to the EMHASS API.

# 4.1 PV power production forecast

The default method for PV power forecast is the scrapping of weather forecast data from the https://clearoutside.com/website. This is obtained using method=scrapper. This site proposes detailed forecasts based on Lat/Lon locations. This method seems quite stable but as with any scrape method it will fail if any changes are made to the webpage API. The weather forecast data is then converted into PV power production using the list\_pv\_module\_model and list\_pv\_inverter\_model parameters defined in the configuration.

A second method uses the SolCast solar forecast service. Go to https://solcast.com/ and configure your system. You will need to set method=solcast and basically use two parameters solcast\_rooftop\_id and solcast\_api\_key that should be passed as parameters at runtime. This will be limited to 10 API requests per day, the granularity will be 30 min and the forecast is updated every 6h. If needed, better performances may be obtained with paid plans: https://solcast.com/pricing/live-and-forecast.

For example:

A third method uses the Solar.Forecast service. You will need to set method=solar.forecast and use just one parameter solar\_forecast\_kwp (the PV peak installed power in kW) that should be passed at runtime. This will be using the free public Solar.Forecast account with 12 API requests per day and 1h data resolution. As with SolCast, there are paid account services that may results in better forecasts.

For example, for a 5 kWp installation:

```
curl -i -H "Content-Type:application/json" -X POST -d '{"solar_forecast_kwp":5}' http://
-localhost:5000/action/dayahead-optim
```

**Note:** If you use the Solar. Forecast or Solcast methods, or explicitly pass the PV power forecast values (see below), the list pv module model and list pv inverter model parameters defined in the configuration will be ignored.

# 4.2 Load power forecast

The default method for load forecast is a naive method, also called persistence. This is obtained using method=naive. This method simply assumes that the forecast for a future period will be equal to the observed values in a past period. The past period is controlled using parameter delta\_forecast and the default value for this is 24h.

This is presented graphically here:

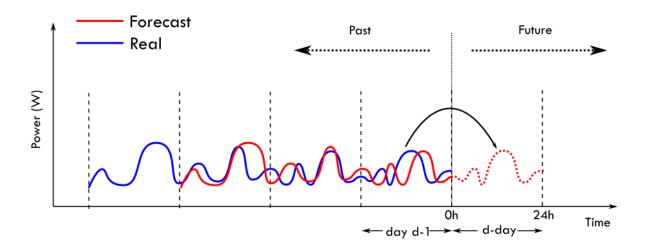

Note: New in EMHASS v0.4.0: machine learning forecast models!

Starting with v0.4.0, a new forecast framework is proposed within EMHASS. It provides a more efficient way to forecast the power load consumption. It is based on the skforecast module that uses scikit-learn regression models considering auto-regression lags as features. The hyperparameter optimization is proposed using bayesian optimization from the optuna module. To use this change to method=mlforecaster in the configuration.

The API provides fit, predict and tune methods.

The following is an example of a trained model using a KNN regressor:

The naive persistance model performs very well on the 2 day test period, however is well out-performed by the KNN regressor when back-testing on the complete training set (10 months of 30 minute time step data).

The hyperparameter tuning using bayesian optimization improves the bare KNN regressor from  $R^2 = 0.59$  to  $R^2 = 0.75$ . The optimized number of lags is 48.

See the machine learning forecaster section for more details.

#### 4.3 Load cost forecast

The default method for load cost forecast is defined for a peak and non-peak hours contract type. This is obtained using method=hp\_hc\_periods.

When using this method you can provide a list of peak-hour periods, so you can add as many peak-hour periods as possible.

As an example for a two peak-hour periods contract you will need to define the following list in the configuration file:

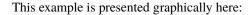

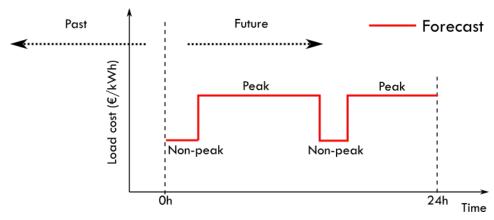

# 4.4 PV production selling price forecast

The default method for this forecast is simply a constant value. This can be obtained using method=constant.

Then you will need to define the prod\_sell\_price variable to provide the correct price for energy injected to the grid from excedent PV production in €/kWh.

# 4.5 Passing your own forecast data

For all the needed forecasts in EMHASS two other methods allows the user to provide their own forecast value. This may be used to provide a forecast provided by a more powerful and accurate forecaster. The two methods are: csv and list.

For the csv method you should push a csv file to the data folder. The CSV file should contain no header and the timestamped data should have the following format:

```
2021-04-29 00:00:00+00:00,287.07
2021-04-29 00:30:00+00:00,274.27
2021-04-29 01:00:00+00:00,243.38
...
```

For the list method you just have to add the data as a list of values to a data dictionnary during the call to emhass using the runtimeparams option.

The possible dictionnary keys to pass data are:

- pv\_power\_forecast for the PV power production forecast.
- load\_power\_forecast for the Load power forecast.
- load\_cost\_forecast for the Load cost forecast.
- prod\_price\_forecast for the PV production selling price forecast.

For example if using the add-on or the standalone docker installation you can pass this data as list of values to the data dictionnary during the curl POST:

You need to be careful here to send the correct amount of data on this list, the correct length. For example, if the data time step is defined to 1h and you are performing a day-ahead optimization, then this list length should be of 24 data points.

## 4.5.1 Example using: SolCast forecast + Amber prices

If you're using SolCast then you can define the following sensors in your system:

```
sensors:
 - platform: rest
   name: "Solcast Forecast Data"
    ison attributes:
      - forecasts
   resource: https://api.solcast.com.au/rooftop_sites/yyyy/forecasts?format=json&api_
⇒key=xxx&hours=24
   method: GET
   value_template: "{{ (value_json.forecasts[0].pv_estimate) | round(2) }}"
   unit_of_measurement: "kW"
   device_class: power
    scan_interval: 8000
   force_update: true
 - platform: template
    sensors:
      solcast_24hrs_forecast :
        value_template: >-
          {%- set power = state_attr('sensor.solcast_forecast_data', 'forecasts') | __
→map(attribute='pv_estimate') | list %}
          {%- set values_all = namespace(all=[]) %}
          {% for i in range(power | length) %}
           {\text{\footnotemark} }  set v = (power[i] | float | multiply(1000) ) | int(0) %}
            {%- set values_all.all = values_all.all + [ v ] %}
          {%- endfor %} {{ (values_all.all)[:48] }}
```

With this you can now feed this SolCast forecast to EMHASS along with the mapping of the Amber prices.

A MPC call may look like this for 4 deferrable loads:

(continued from previous page)

Thanks to @purcell\_labs for this example configuration.

# 4.5.2 Example combining multiple SolCast configurations

If you have multiple rooftops, for example for east-west facing solar panels, then you will need to fuze the sensors providing the different forecasts on a single one using templates in Home Assistant. Then feed that single sensor data passing the data as a list when calling the shell command.

Here is a sample configuration to achieve this, thanks to @gieljnssns for sharing.

The two sensors using rest sensors:

```
- platform: rest
 name: "Solcast Forecast huis"
 json_attributes:
    - forecasts
 resource: https://api.solcast.com.au/rooftop_sites/xxxxxxxxxc/forecasts?format=json&
→api_key=xxxxxxxx&hours=24
 method: GET
 value_template: "{{ (value_json.forecasts[0].pv_estimate)|round(2) }}"
 unit_of_measurement: "kW"
 device_class: power
 scan_interval: 86400
 force_update: true
- platform: rest
 name: "Solcast Forecast garage"
 json_attributes:

    forecasts

 resource: https://api.solcast.com.au/rooftop_sites/xxxxxxxxxc/forecasts?format=json&
→api_key=xxxxxxxx&hours=24
 method: GET
 value_template: "{{ (value_json.forecasts[0].pv_estimate)|round(2) }}"
 unit_of_measurement: "kW"
 device_class: power
 scan interval: 86400
 force_update: true
```

Then two templates, one for each sensor:

(continued from previous page)

And the fusion of the two sensors:

```
solcast_24hrs_forecast:
    value_template: >-
        {% set a = states("sensor.solcast_24hrs_forecast_garage")[1:-1].split(',') | map(
        'int') | list %}
        {% set b = states("sensor.solcast_24hrs_forecast_huis")[1:-1].split(',') | map(
        'int') | list %}
        {% set ns = namespace(items = []) %}
        {% for i in range(a | length) %}
        {% set ns.items = ns.items + [ a[i] + b[i] ] %}
        {% endfor %}
        {% endfor }}
```

And finally the shell command:

# 4.5.3 Example using the Nordpool integration

The Nordpool integration provides spot market electricity prices (consumption and production) for the Nordic, Baltic and part of Western Europe. An integration for Home Assistant can be found here: https://github.com/custom-components/nordpool

After setup the sensors should appear in Home Assistant for raw today and tomorrow values.

The subsequent shell command to concatenate today and tomorrow values can be for example:

## 4.6 Now/current values in forecasts

When implementing MPC applications with high optimization frequencies it can be interesting if at each MPC iteration the forecast values are updated with the real now/current values measured from live data. This is useful to improve the accuracy of the short-term forecasts. As shown in some of the references below, mixing with a persistance model make sense since this type of model performs very good at low temporal resolutions (intra-hour).

A simple integration of current/now values for PV and load forecast is implemented using a mixed one-observation presistence model and the one-step-ahead forecasted values from the current passed method.

This can be represented by the following equation at time t = k:

$$P_{PV}^{mix} = \alpha \hat{P}_{PV}(k) + \beta P_{PV}(k-1)$$

Where  $P_{PV}^{mix}$  is the mixed power forecast for PV production,  $\hat{P}_{PV}(k)$  is the current first element of the original forecast data,  $P_{PV}(k-1)$  is the now/current value of PV production and  $\alpha$  and  $\beta$  are coefficients that can be fixed to reflect desired dominance of now/current values over the original forecast data or viceversa.

The alpha and beta values can be passed in the dictionnary using the runtimeparams option during the call to emhass. If not passed they will both take the default 0.5 value. These values should be fixed following your own analysis on how much weight you want to put on measured values to be used as the persistance forecast. This will also depend on your fixed optimization time step. As a default they will be at 0.5, but if you want to give more weight to measured persistance values, then you can try lower  $\alpha$  and rising  $\beta$ , for example: alpha=0.25, beta=0.75. After this you will need to check with the recored history if these values fits your needs.

## 4.7 References

- E. Lorenz, J. Kuhnert, A. Hammer, D. Heinemann, Photovoltaic (PV) power predictions with PV measurements, satellite data and numerical weather predictions. Presented at CM2E, Energy & Environment Symposium, Martinique, 2014.
- Maimouna Diagne, Mathieu David, Philippe Lauret, John Boland, NicolasSchmutz, Review of solar irradiance forecasting methods and a proposition for small-scale insular grids. Renewable and Sustainable Energy Reviews 27 (2013) 65–76.
- Bryan Lima, Sercan O. Arik, Nicolas Loeff, Tomas Pfister, Temporal Fusion Transformers for Interpretable Multi-horizon Time Series Forecasting. arXiv:1912.09363v3 [stat.ML] 27 Sep 2020.

# THE MACHINE LEARNING FORECASTER

Starting with v0.4.0, a new forecast framework is proposed within EMHASS. It provides a more efficient way to forecast the power load consumption. It is based on the skforecast module that uses scikit-learn regression models considering auto-regression lags as features. The hyperparameter optimization is proposed using bayesian optimization from the optuna module.

This API provides three main methods:

- fit: to train a model with the passed data. This method is exposed with the forecast-model-fit end point.
- predict: to obtain a forecast from a pre-trained model. This method is exposed with the forecast-model-predict end point.
- tune: to optimize the models hyperparameters using bayesian optimization. This method is exposed with the forecast-model-tune end point.

# 5.1 A basic model fit

To train a model use the forecast-model-fit end point.

Some paramters can be optionally defined at runtime:

• days\_to\_retrieve: the total days to retrieve from Home Assistant for model training. Define this in order to retrieve as much history data as possible.

**Note:** The minimum number of days\_to\_retrieve is hard coded to 9 by default. But it is adviced to provide more data for better accuracy by modifying your Home Assistant recorder settings.

- model\_type: define the type of model forecast that this will be used for. For example: load\_forecast. This should be an unique name if you are using multiple custom forecast models.
- var\_model: the name of the sensor to retrieve data from Home Assistant. Example: sensor. power\_load\_no\_var\_loads.
- sklearn\_model: the scikit-learn model that will be used. For now only this options are possible: LinearRegression, ElasticNet and KNeighborsRegressor.
- num\_lags: the number of auto-regression lags to consider. A good starting point is to fix this as one day. For example if your time step is 30 minutes, then fix this to 48, if the time step is 1 hour the fix this to 24 and so on.
- split\_date\_delta: the delta from now to split\_date\_delta that will be used as the test period to evaluate the model.
- perform\_backtest: if True then a back testing routine is performed to evaluate the performance of the model on the complete train set.

The default values for these parameters are:

```
runtimeparams = {
    "days_to_retrieve": 9,
    "model_type": "load_forecast",
    "var_model": "sensor.power_load_no_var_loads",
    "sklearn_model": "KNeighborsRegressor",
    "num_lags": 48,
    "split_date_delta": '48h',
    "perform_backtest": False
}
```

A correct curl call to launch a model fit can look like this:

```
curl -i -H "Content-Type:application/json" -X POST -d '{}' http://localhost:5000/action/
→forecast-model-fit
```

As an example, the following figure shows a 240 days load power data retrieved from EMHASS and that will be used for a model fit:

After applying the curl command to fit the model the following information is logged by EMHASS:

```
2023-02-20 22:05:22,658 - __main__ - INFO - Training a KNN regressor
2023-02-20 22:05:23,882 - __main__ - INFO - Elapsed time: 1.2236599922180176
2023-02-20 22:05:24,612 - __main__ - INFO - Prediction R2 score: 0.2654560762747957
```

As we can see the  $\mathbb{R}^2$  score for the fitted model on the 2 day test perdiod is 0.27. A quick prediction graph using the fitted model should be available in the webui:

Visually the prediction looks quite acceptable but we need to evaluate this further. For this we can use the "perform\_backtest": True option to perform a backtest evaluation using this syntax:

```
curl -i -H "Content-Type:application/json" -X POST -d '{"perform_backtest": "True"}'...

http://localhost:5000/action/forecast-model-fit
```

The results of the backtest will be shown in the logs:

```
2023-02-20 22:05:36,825 - __main__ - INFO - Simple backtesting
2023-02-20 22:06:32,162 - __main__ - INFO - Backtest R2 score: 0.5851552394233677
```

So the mean backtest metric of our model is  $R^2 = 0.59$ .

Here is the graphic result of the backtesting routine:

# 5.2 The predict method

To obtain a prediction using a previously trained model use the forecast-model-predict end point.

```
curl -i -H "Content-Type:application/json" -X POST -d '{}' http://localhost:5000/action/

oforecast-model-predict
```

If needed pass the correct model\_type like this:

```
curl -i -H "Content-Type:application/json" -X POST -d '{"model_type": "load_forecast"}'...

http://localhost:5000/action/forecast-model-predict
```

The resulting forecast DataFrame is shown in the webui.

It is possible to publish the predict method results to a Home Assistant sensor. By default this is desactivated but it can be activated by using runtime parameters.

The list of parameters needed to set the data publish task is:

- model\_predict\_publish: set to True to activate the publish action when calling the forecast-model-predict end point.
- model\_predict\_entity\_id: the unique entity\_id to be used.
- model\_predict\_unit\_of\_measurement: the unit\_of\_measurement to be used.
- model\_predict\_friendly\_name: the friendly\_name to be used.

The default values for these parameters are:

```
runtimeparams = {
    "model_predict_publish": False,
    "model_predict_entity_id": "sensor.p_load_forecast_custom_model",
    "model_predict_unit_of_measurement": "W",
    "model_predict_friendly_name": "Load Power Forecast custom ML model"
}
```

# 5.3 The tuning method with Bayesian hyperparameter optimization

With a previously fitted model you can use the forecast-model-tune end point to tune its hyperparameters. This will be using bayeasian optimization with a wrapper of optuna in the skforecast module.

You can pass the same parameter you defined during the fit step, but var\_model has to be defined at least. According to the example, the syntax will be:

This will launch the optimization routine and optimize the internal hyperparamters of the scikit-learn regressor and it will find the optimal number of lags. The following are the logs with the results obtained after the optimization for a KNN regressor:

```
2023-02-20 22:06:43,112 - __main__ - INFO - Backtesting and bayesian hyperparameter_
optimization
2023-02-20 22:25:29,987 - __main__ - INFO - Elapsed time: 1126.868682384491

(continues on next page)
```

(continued from previous page)

This is a graph comparing these results:

The naive persistance load forecast model performs very well on the 2 day test period with a  $R^2 = 0.87$ , however is well out-performed by the KNN regressor when back-testing on the complete training set (10 months of 30 minute time step data) with a score  $R^2 = 0.23$ .

The hyperparameter tuning using bayesian optimization improves the bare KNN regressor from  $R^2=0.59$  to  $R^2=0.75$ . The optimized number of lags is 48.

**Warning:** The tuning routine can be computing intense. If you have problems with computation times, try to reduce the days\_to\_retrieve parameter. In the example shown, for a 240 days train period, the optimization routine took almost 20 min to finish on an amd64 Linux architecture machine with a i5 processor and 8 Gb of RAM. This is a task that should be performed once in a while, for example every week.

## 5.4 How does this works?

This machine learning forecast class is based on the skforecast module. We use the recursive autoregresive forecaster with added features.

I will borrow this image from the skforecast documentation that help us understand the working principles of this type of model.

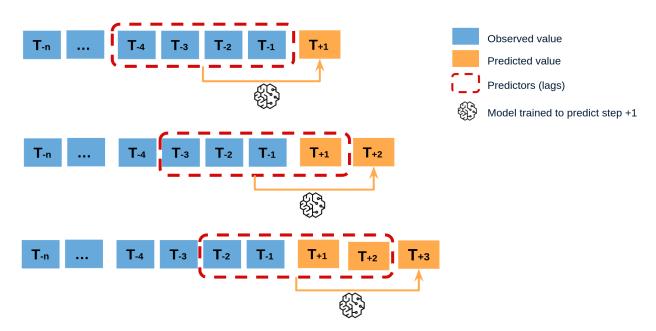

With this type of model what we do in EMHASS is to create new features based on the timestamps of the data retrieved from Home Assistant. We create new features based on the day, the hour of the day, the day of the week, the month of the year, among others.

What is interesting is that these added features are based on the timestamps, they always known in advance and useful for generating forecasts. These are the so-called future known covariates.

In the future we may test to expand using other possible known future covariates from Home Assistant, for example a known (forecasted) temperature, a scheduled presence sensor, etc.

# 5.5 Going further?

This class can be gebneralized to actually forecasting any given sensor variable present in Home Assistant. It has been tested and the main initial motivation for this development was for a better load power consumption forecasting. But in reality is has been coded in a flexible way so that you can control what variable is used, how many lags, the amount of data used to train the model, etc.

So you can really go further and try to forecast other types of variables and possible use the results for some interesting automations in Home Assistant. If doing this, was is important is to evaluate the pertinence of the obtained forecasts. The hope is that the tools proposed here can be used for that purpose.

5.5. Going further?

## THE MACHINE LEARNING REGRESSOR

Starting with v0.9.0, a new framework is proposed within EMHASS. It provides a machine learning module to predict values from a csv file using different regression models.

This API provides two main methods:

- fit: To train a model with the passed data. This method is exposed with the regressor-model-fit end point.
- **predict**: To obtain a prediction from a pre-trained model. This method is exposed with the regressor-model-predict end point.

## 6.1 A basic model fit

To train a model use the regressor-model-fit end point.

Some paramters can be optionally defined at runtime:

- csv\_file: The name of the csv file containing your data.
- features: A list of features, you can provide new values for this.
- target: The target, the value that has to be predicted.
- model\_type: Define the name of the model regressor that this will be used for. For example: heating\_hours\_degreeday. This should be an unique name if you are using multiple custom regressor models.
- regression\_model: The regression model that will be used. For now only this options are possible: LinearRegression, RidgeRegression, LassoRegression, RandomForestRegression, GradientBoostingRegression and AdaBoostRegression.
- timestamp: If defined, the column key that has to be used for timestamp.
- date\_features: A list of 'date\_features' to take into account when fitting the model. Possibilities are year, month, day\_of\_week (monday=0, sunday=6), day\_of\_year, day(day\_of\_month) and hour

## 6.1.1 Examples:

```
runtimeparams = {
    "csv_file": "heating_prediction.csv",
    "features": ["degreeday", "solar"],
    "target": "heating_hours",
    "regression_model": "RandomForestRegression",
    "model_type": "heating_hours_degreeday",
    "timestamp": "timestamp",
    "date_features": ["month", "day_of_week"]
}
```

A correct curl call to launch a model fit can look like this:

A Home Assistant rest\_command can look like this:

```
fit_heating_hours:
    url: http://127.0.0.1:5000/action/regressor-model-fit
    method: POST
    content_type: "application/json"
    payload: >-
        {
            "csv_file": "heating_prediction.csv",
            "features": ["degreeday", "solar"],
            "target": "hours",
            "regression_model": "RandomForestRegression",
            "model_type": "heating_hours_degreeday",
            "timestamp": "timestamp",
            "date_features": ["month", "day_of_week"]
        }
}
```

After fitting the model the following information is logged by EMHASS:

```
2024-04-17 12:41:50,019 - web_server - INFO - Passed runtime parameters: {'csv_file':
    'heating_prediction.csv', 'features': ['degreeday', 'solar'], 'target': 'heating_hours
    ', 'regression_model': 'RandomForestRegression', 'model_type': 'heating_hours_degreeday
    ', 'timestamp': 'timestamp', 'date_features': ['month', 'day_of_week']}
2024-04-17 12:41:50,020 - web_server - INFO - >> Setting input data dict
2024-04-17 12:41:50,021 - web_server - INFO - Setting up needed data
2024-04-17 12:41:50,048 - web_server - INFO - >> Performing a machine learning_
    regressor fit...
2024-04-17 12:41:50,049 - web_server - INFO - Performing a MLRegressor fit for heating_
    hours_degreeday
2024-04-17 12:41:50,064 - web_server - INFO - Training a RandomForestRegression model
2024-04-17 12:41:57,852 - web_server - INFO - Elapsed time for model fit: 7.
    78800106048584
2024-04-17 12:41:57,862 - web_server - INFO - Prediction R2 score of fitted model on_
    test data: -0.5667567505914477
```

# 6.2 The predict method

To obtain a prediction using a previously trained model use the regressor-model-predict end point.

The list of parameters needed to set the data publish task is:

- mlr\_predict\_entity\_id: The unique entity\_id to be used.
- mlr\_predict\_unit\_of\_measurement: The unit\_of\_measurement to be used.
- mlr\_predict\_friendly\_name: The friendly\_name to be used.
- new\_values: The new values for the features (in the same order as the features list). Also when using date\_features, add these to the new values.
- model\_type: The model type that has to be predicted

## 6.2.1 Examples:

```
runtimeparams = {
    "mlr_predict_entity_id": "sensor.mlr_predict",
    "mlr_predict_unit_of_measurement": None,
    "mlr_predict_friendly_name": "mlr predictor",
    "new_values": [8.2, 7.23, 2, 6],
    "model_type": "heating_hours_degreeday"
}
```

Pass the correct model\_type like this:

or

A Home Assistant rest\_command can look like this:

```
predict_heating_hours:
    url: http://localhost:5001/action/regressor-model-predict
    method: POST
    content_type: "application/json"
    payload: >-
    {
        "mlr_predict_entity_id": "sensor.predicted_hours",
        "mlr_predict_unit_of_measurement": "h",
        "mlr_predict_friendly_name": "Predicted hours",
        "new_values": [8.2, 7.23, 2, 6],
        "model_type": "heating_hours_degreeday"
    }
```

After predicting the model the following information is logged by EMHASS:

The predict method will publish the result to a Home Assistant sensor.

# 6.3 Storing CSV files

## 6.3.1 Standalone container - how to mount a .csv files in data\_path folder

If running EMHASS as Standalone container, you will need to volume mount a folder to be the data\_path, or mount a single .csv file inside data\_path

Example of mounting a folder as data\_path (.csv files stored inside)

```
docker run -it --restart always -p 5000:5000 -e LOCAL_COSTFUN="profit" -v $(pwd)/data:/

app/data -v $(pwd)/config_emhass.yaml:/app/config_emhass.yaml -v $(pwd)/secrets_emhass.

yaml:/app/secrets_emhass.yaml --name DockerEMHASS <REPOSITORY:TAG>
```

Example of mounting a single csv file

```
docker run -it --restart always -p 5000:5000 -e LOCAL_COSTFUN="profit" -v $(pwd)/data/
heating_prediction.csv:/app/data/heating_prediction.csv -v $(pwd)/config_emhass.yaml:/
happ/config_emhass.yaml -v $(pwd)/secrets_emhass.yaml:/app/secrets_emhass.yaml --name_
DockerEMHASS <REPOSITORY:TAG>
```

### 6.3.2 Add-on - How to store data in a csy file from Home Assistant

### Change data path

If running EMHASS-Add-On, you will likely need to change the data\_path to a folder your Home Assistant can access. To do this, set the data\_path to /share/ in the addon *Configuration* page.

#### Store sensor data to csv

Notify to a file

```
notify:
    - platform: file
    name: heating_hours_prediction
    timestamp: false
    filename: /share/heating_prediction.csv
```

Then you need an automation to notify to this file

```
alias: "Heating csv"
id: 157b1d57-73d9-4f39-82c6-13ce0cf42
trigger:
    - platform: time
        at: "23:59:32"
action:
    - service: notify.heating_hours_prediction
    data:
    message: >
        {% set degreeday = states('sensor.degree_day_daily') | float %}
        {% set heating_hours = states('sensor.heating_hours_today') | float | round(2) %}
        {% set solar = states('sensor.solar_daily') | float | round(3) %}
        {% set time = now() %}
        {{time}},{{degreeday}},{{solar}},{{heating_hours}}
```

**CHAPTER** 

SEVEN

## **EXAMPLE CONFIGURATIONS**

In this section example configurations are presented as study cases using real data.

# 7.1 First test system: a simple system with no PV and two deferrable loads

In this example we will consider a simple system with no PV installation and just two deferrable loads that we want to optimize their schedule.

For this the following parameters can be added to the secrets.yaml file: solar\_forecast\_kwp: 0. And also we will set the PV forecast method to method='solar.forecast'. This is a simple way to just set a vector with zero values on the PV forecast power, emulating the case where there is no PV installation. The other values on the configuration file are set to their default values.

# 7.1.1 Day-ahead optimization

Let's performa a day-ahead optimization task on this simple system. We want to schedule our two deferrable loads.

For this we use the following command (example using the legacy EMHASS Python module command line):

```
emhass --action 'dayahead-optim' --config '/home/user/emhass/config_emhass.yaml' --

→costfun 'profit'
```

The retrieved input forecasted powers are shown below:

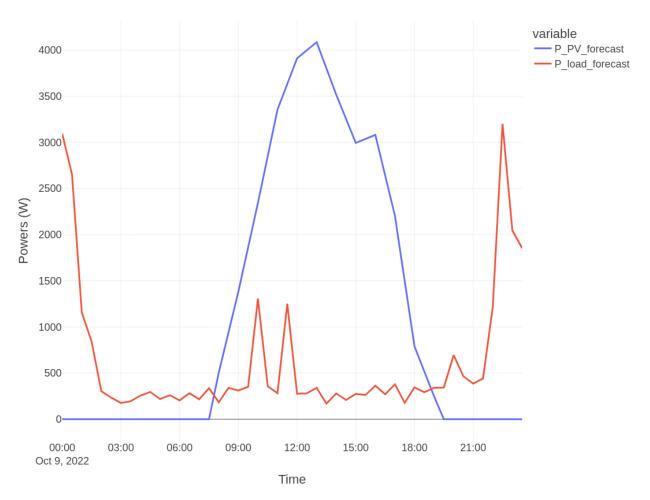

Finally, the optimization results are:

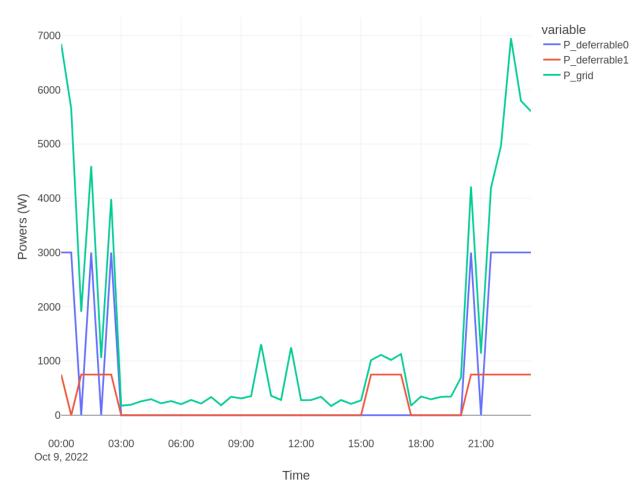

For this system the total value of the obtained cost function is -5.38 EUR.

# 7.2 A second test system: a 5kW PV installation and two deferrable loads

Let's add a 5 kWp solar production with two deferrable loads. No battery is considered for now. The configuration used is the default configuration proposed with EMHASS.

We will first consider a perfect optimization task, to obtain the optimization results with perfectly know PV production and load power values for the last week.

# 7.2.1 Perfect optimization

Let's perform a 7-day historical data optimization.

For this we use the following command (example using the legacy EMHASS Python module command line):

```
emhass --action 'perfect-optim' --config '/home/user/emhass/config_emhass.yaml' --

→costfun 'profit'
```

The retrieved input powers are shown below:

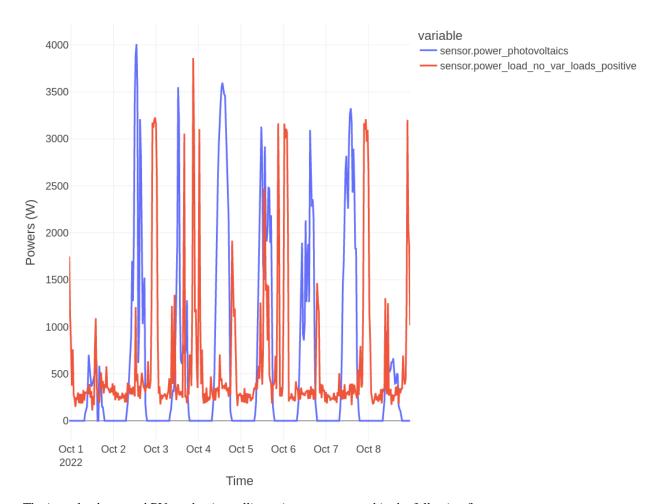

The input load cost and PV production selling prices are presented in the following figure:

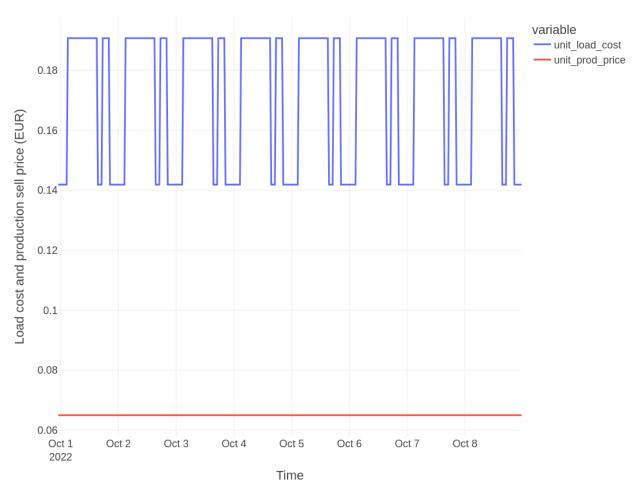

Finally, the optimization results are:

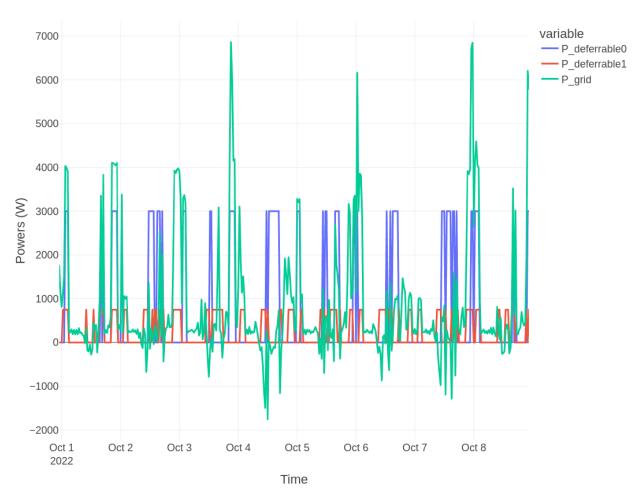

For this 7-day period, the total value of the cost function was -26.23 EUR.

# 7.2.2 Day-ahead optimization

As with the simple system we will now perform a day-ahead optimization task. We use again the dayahead-optim action or end point.

The optimization results are:

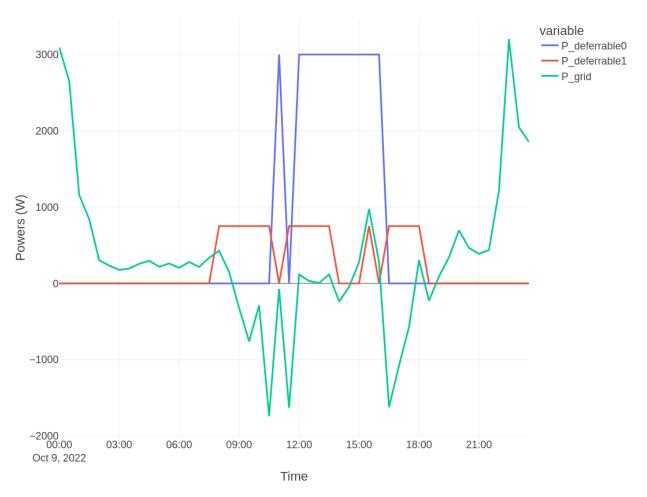

For this system the total value of the obtained cost function is -1.56 EUR. We can note the important improvement on the cost function value whenn adding a PV installation.

# 7.3 A third test system: a 5kW PV installation, a 5kWh battery and two deferrable loads

Now we will consider a complet system with PV and added batteries. To add the battery we will set set\_use\_battery: true in the optim\_conf section of the config\_emhass.yaml file.

In this case we want to schedule our deferrable loads but also the battery charge/discharge. We use again the dayahead-optim action or end point.

The optimization results are:

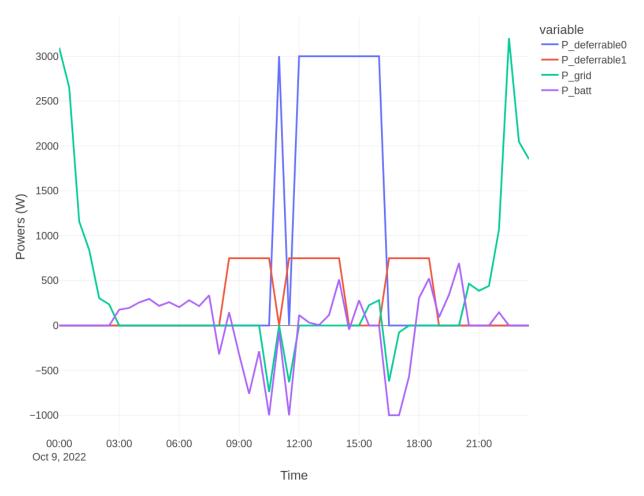

The battery state of charge plot is shown below:

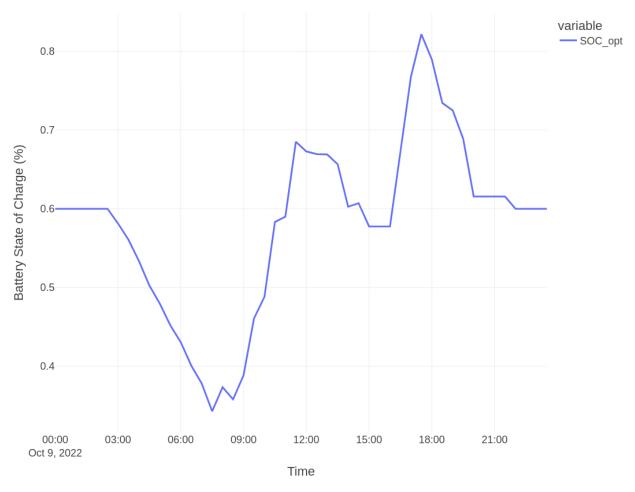

For this system the total value of the obtained cost function is -1.23 EUR, a substantial improvement when adding a battery.

# 7.4 Configuration example to pass data at runtime

As we showed in the forecast module section, we can pass our own forecast data using lists of values passed at runtime using templates. However, it is possible to also pass other data during runtime in order to automate the energy management.

For example, let's suppose that for the default configuration with two deferrable loads we want to correlate and control them to the outside temperature. This will be used to build a list of the total number of hours for each deferrable load (def\_total\_hours). In this example the first deferrable load is a water heater and the second is the pool pump.

We will begin by defining a temperature sensor on a 12 hours sliding window using the filter platform for the outside temperature:

(continued from previous page)

```
window_size: "12:00"
precision: 0
```

Then we will use a template sensor to build our list of the total number of hours for each deferrable load:

```
platform: template
   sensors:
     list_operating_hours_of_each_deferrable_load:
       value_template: >-
          {% if states("sensor.outdoor_temperature_mean_over_last_12_hours") < "10" %}</pre>
           {{ [5, 0] | list }}
          {% elif states("sensor.outdoor_temperature_mean_over_last_12_hours") >= "10"_
and states("sensor.outdoor_temperature_mean_over_last_12_hours") < "15" %}</pre>
           {{ [4, 0] | list }}
          {% elif states("sensor.outdoor_temperature_mean_over_last_12_hours") >= "15"_
and states("sensor.outdoor_temperature_mean_over_last_12_hours") < "20" %}</pre>
           {{ [4, 6] | list }}
          {% elif states("sensor.outdoor_temperature_mean_over_last_12_hours") >= "20"_
→and states("sensor.outdoor_temperature_mean_over_last_12_hours") < "25" %}
           {{ [3, 9] | list }}
          {% else %}
            {{ [3, 12] | list }}
          {% endif %}
```

The values for the total number of operating hours were tuned by trial and error throughout a whole year. These values work fine for a 3000W water heater (the first value of the list) and a 750W pool pump (the second value in the list).

Finally my two shell commands for EMHASS will look like:

The dedicated automations for these shell commands can be for example:

```
- alias: EMHASS day-ahead optimization
trigger:
    platform: time
    at: '05:30:00'
action:
    - service: shell_command.dayahead_optim
- alias: EMHASS publish data
trigger:
    - minutes: /5
    platform: time_pattern
action:
    - service: shell_command.publish_data
```

And as a bonus, an automation can be set to relaunch the optimization task automatically. This is very useful when restarting Home Assistant and when updating the EMHASS add-on:

```
    alias: Relaunch EMHASS tasks after HASS restart

 trigger:
 - platform: homeassistant
   event: start
 - platform: state
   entity_id: update.emhass_update
   to: 'off'
   for:
     minutes: 10
 action:
 - service: shell_command.dayahead_optim
 - service: notify.sms_free
   data_template:
     title: EMHASS relaunched optimization
     message: Home assistant restarted or the EMHASS add-on was updated and the

→optimization task was automatically relaunched
```

# 7.5 Some real forecast data

The real implementation of EMHASS and its efficiency depends on the quality of the forecasted PV power production and the house load consumption.

Here is an extract of the PV power production forecast with the default PV forecast method from EMHASS: a web scarpping of the clearoutside page based on the defined lat/lon location of the system. These are the forecast results of the GFS model compared with the real PV produced data for a 4 day period.

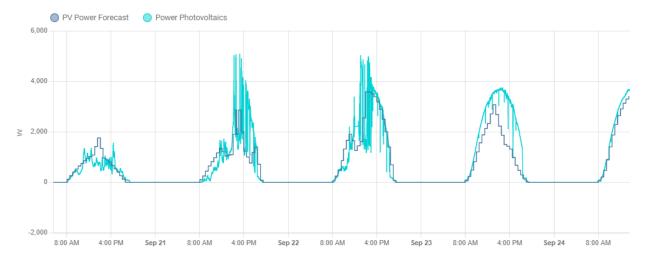

## **CONFIGURATION FILE**

In this section we will explain all the parts of the config\_emhass.yaml needed to properly run EMHASS.

We will find three main parts on the configuration file:

- The parameters needed to retrieve data from Home Assistant (retrieve\_hass\_conf)
- The parameters to define the optimization problem (optim conf)
- The parameters used to model the system (plant\_conf)

# 8.1 Retrieve HASS data configuration

These are the parameters that we will need to define to retrieve data from Home Assistant. There are no optional parameters. In the case of a list, an empty list is a valid entry.

- freq: The time step to resample retrieved data from hass. This parameter is given in minutes. It should not be defined too low or you will run into memory problems when defining the Linear Programming optimization. Defaults to 30.
- days\_to\_retrieve: We will retrieve data from now and up to days\_to\_retrieve days. Defaults to 2.
- var\_PV: This is the name of the photovoltaic produced power sensor in Watts from Home Assistant. For example: 'sensor.power photovoltaics'.
- var\_load: The name of the household power consumption sensor in Watts from Home Assistant. The deferrable loads that we will want to include in the optimization problem should be substracted from this sensor in HASS. For example: 'sensor.power\_load\_no\_var\_loads'
- load\_negative: Set this parameter to True if the retrived load variable is negative by convention. Defaults to False.
- set\_zero\_min: Set this parameter to True to give a special treatment for a minimum value saturation to zero for power consumption data. Values below zero are replaced by nans. Defaults to True.
- var\_replace\_zero: The list of retrieved variables that we would want to replace nans (if they exist) with zeros. For example:
  - 'sensor.power\_photovoltaics'
- var\_interp: The list of retrieved variables that we would want to interpolate nans values using linear interpolation. For example:
  - 'sensor.power\_photovoltaics'
  - 'sensor.power\_load\_no\_var\_loads'
- method\_ts\_round: Set the method for timestamp rounding, options are: first, last and nearest.

A second part of this section is given by some privacy-sensitive parameters that should be included in a secrets\_emhass.yaml file alongside the config\_emhass.yaml file.

The parameters in the secrets\_emhass.yaml file are:

- hass\_url: The URL to your Home Assistant instance. For example: https://myhass.duckdns.org/
- long\_lived\_token: A Long-Lived Access Token from the Lovelace profile page.
- time\_zone: The time zone of your system. For example: Europe/Paris.
- lat: The latitude. For example: 45.0.
- 1on: The longitude. For example: 6.0
- alt: The altitude in meters. For example: 100.0

# 8.2 Optimization configuration parameters

These are the parameters needed to properly define the optimization problem.

- set\_use\_battery: Set to True if we should consider an energy storage device such as a Li-Ion battery. Defaults to False.
- delta\_forecast: The number of days for forecasted data. Defaults to 1.
- num\_def\_loads: Define the number of deferrable loads to consider. Defaults to 2.
- P\_deferrable\_nom: The nominal power for each deferrable load in Watts. This is a list with a number of elements consistent with the number of deferrable loads defined before. For example:
  - **-** 3000
  - 750
- def\_total\_hours: The total number of hours that each deferrable load should operate. For example:
  - 5
  - 8
- def\_start\_timestep: The timestep as from which each deferrable load is allowed to operate (if you don't want the deferrable load to use the whole optimization timewindow). If you specify a value of 0 (or negative), the deferrable load will be optimized as from the beginning of the complete prediction horizon window. For example:
  - **-** 0
  - 1
- def\_end\_timestep: The timestep before which each deferrable load should operate. The deferrable load is not allowed to operate after the specified timestep. If a value of 0 (or negative) is provided, the deferrable load is allowed to operate in the complete optimization window). For example:
  - **-** 0
  - **-** 3
- treat\_def\_as\_semi\_cont: Define if we should treat each deferrable load as a semi-continuous variable. Semi-continuous variables (True) are variables that must take a value that can be either their maximum or minimum/zero (for example On = Maximum load, Off = 0 W). Non semi-continuous (which means continuous) variables (False) can take any values between their maximum and minimum. For example:
  - True

- True
- set\_def\_constant: Define if we should set each deferrable load as a constant fixed value variable with just one startup for each optimization task. For example:
  - False
  - False
- weather\_forecast\_method: This will define the weather forecast method that will be used. The options are 'scrapper' for a scrapping method for weather forecast from clearoutside.com and 'csv' to load a CSV file. When loading a CSV file this will be directly considered as the PV power forecast in Watts. The default CSV file path that will be used is 'data/data\_weather\_forecast.csv'. Defaults to 'scrapper' method.
- load\_forecast\_method: The load forecast method that will be used. The options are 'csv' to load a CSV file or 'naive' for a simple 1-day persistance model. The default CSV file path that will be used is '/data/data load forecast.csv'. Defaults to 'naive'.
- load\_cost\_forecast\_method: Define the method that will be used for load cost forecast. The options are 'hp\_hc\_periods' for peak and non-peak hours contracts and 'csv' to load custom cost from CSV file. The default CSV file path that will be used is '/data/data\_load\_cost\_forecast.csv'. The following parameters and definitions are only needed if load\_cost\_forecast\_method='hp\_hc\_periods':
  - list\_hp\_periods: Define a list of peak hour periods for load consumption from the grid. This is useful
    if you have a contract with peak and non-peak hours. For example for two peak hour periods:

- load\_cost\_hp: The cost of the electrical energy from the grid during peak hours in €/kWh. Defaults to 0.1907.
- load\_cost\_hc: The cost of the electrical energy from the grid during non-peak hours in €/kWh. Defaults to 0.1419.
- prod\_price\_forecast\_method: Define the method that will be used for PV power production price forecast. This is the price that is payed by the utility for energy injected to the grid. The options are 'constant' for a constant fixed value or 'csv' to load custom price forecast from a CSV file. The default CSV file path that will be used is '/data/data\_prod\_price\_forecast.csv'.
- prod\_sell\_price: The paid price for energy injected to the grid from excedent PV production in €/kWh. Defaults to 0.065. This parameter is only needed if prod\_price\_forecast\_method='constant'.
- set\_total\_pv\_sell: Set this parameter to true to consider that all the PV power produced is injected to the grid. No direct self-consumption. The default is false, for as system with direct self-consumption.
- lp\_solver: Set the name of the linear programming solver that will be used. Defaults to 'COIN\_CMD'. The options are 'PULP\_CBC\_CMD', 'GLPK\_CMD' and 'COIN\_CMD'.
- lp\_solver\_path: Set the path to the LP solver. Defaults to '/usr/bin/cbc'.
- set\_nocharge\_from\_grid: Set this to true if you want to forbidden to charge the battery from the grid. The battery will only be charged from excess PV.
- set\_nodischarge\_to\_grid: Set this to true if you want to forbidden to discharge the battery power to the grid.

- set\_battery\_dynamic: Set a power dynamic limiting condition to the battery power. This is an additional constraint on the battery dynamic in power per unit of time, which allows you to set a percentage of the battery nominal full power as the maximum power allowed for (dis)charge.
- battery\_dynamic\_max: The maximum positive (for discharge) battery power dynamic. This is the allowed power variation (in percentage) of battery maximum power per unit of time.
- battery\_dynamic\_min: The maximum negative (for charge) battery power dynamic. This is the allowed power variation (in percentage) of battery maximum power per unit of time.
- weight\_battery\_discharge: An additional weight (currency/ kWh) applied in cost function to battery usage for discharge. Defaults to 0.00
- weight\_battery\_charge: An additional weight (currency/ kWh) applied in cost function to battery usage for charge. Defaults to 0.00

# 8.3 System configuration parameters

These are the technical parameters of the energy system of the household.

- P\_from\_grid\_max: The maximum power that can be supplied by the utility grid in Watts (consumption). Defaults to 9000.
- P\_to\_grid\_max: The maximum power that can be supplied to the utility grid in Watts (injection). Defaults to 9000.

We will define the technical parameters of the PV installation. For the modeling task we rely on the PVLib Python package. For more information see: https://pvlib-python.readthedocs.io/en/stable/ A dedicated webapp will help you search for your correct PV module and inverter names: https://emhass-pvlib-database.streamlit.app/ If your specific model is not found in these lists then solution (1) is to pick another model as close as possible as yours in terms of the nominal power. Solution (2) would be to use SolCast and pass that data directly to emhass as a list of values from a template. Take a look at this example here: https://emhass.readthedocs.io/en/latest/forecasts.html# example-using-solcast-forecast-amber-prices

- module\_model: The PV module model. For example: 'CSUN\_Eurasia\_Energy\_Systems\_Industry\_and\_Trade\_CSUN295\_60M'. This parameter can be a list of items to enable the simulation of mixed orientation systems, for example one east-facing array (azimuth=90) and one west-facing array (azimuth=270). When finding the correct model for your installation remember to replace all the special characters in the model name by '\_'. The name of the table column for your device on the webapp will already have the correct naming convention.
- inverter\_model: The PV inverter model. For example: 'Fronius\_International\_GmbH\_\_Fronius\_Primo\_5\_0\_1\_208\_240\_\_240 This parameter can be a list of items to enable the simulation of mixed orientation systems, for example one east-facing array (azimuth=90) and one west-facing array (azimuth=270). When finding the correct model for your installation remember to replace all the special characters in the model name by '\_'. The name of the table column for your device on the webapp will already have the correct naming convention.
- surface\_tilt: The tilt angle of your solar panels. Defaults to 30. This parameter can be a list of items to enable the simulation of mixed orientation systems, for example one east-facing array (azimuth=90) and one west-facing array (azimuth=270).
- surface\_azimuth: The azimuth of your PV installation. Defaults to 205. This parameter can be a list of items to enable the simulation of mixed orientation systems, for example one east-facing array (azimuth=90) and one west-facing array (azimuth=270).
- modules\_per\_string: The number of modules per string. Defaults to 16. This parameter can be a list of items to enable the simulation of mixed orientation systems, for example one east-facing array (azimuth=90) and one west-facing array (azimuth=270).

• strings\_per\_inverter: The number of used strings per inverter. Defaults to 1. This parameter can be a list of items to enable the simulation of mixed orientation systems, for example one east-facing array (azimuth=90) and one west-facing array (azimuth=270).

If your system has a battery (set\_use\_battery=True), then you should define the following parameters:

- Pd\_max: The maximum discharge power in Watts. Defaults to 1000.
- Pc\_max: The maximum charge power in Watts. Defaults to 1000.
- eta\_disch: The discharge efficiency. Defaults to 0.95.
- eta\_ch: The charge efficiency. Defaults to 0.95.
- Enom: The total capacity of the battery stack in Wh. Defaults to 5000.
- SOCmin: The minimun allowable battery state of charge. Defaults to 0.3.
- SOCmax: The maximum allowable battery state of charge. Defaults to 0.9.
- SOCtarget: The desired battery state of charge at the end of each optimization cycle. Defaults to 0.6.

**CHAPTER** 

NINE

## **API REFERENCE**

# 9.1 emhass.command line module

emhass.command\_line.dayahead\_forecast\_optim(input\_data\_dict: dict, logger: Logger, save\_data\_to\_file: bool | None = False, debug: bool | None = False)  $\rightarrow$  DataFrame

Perform a call to the day-ahead optimization routine.

#### **Parameters**

- input\_data\_dict (dict) A dictionnary with multiple data used by the action functions
- logger (logging object) The passed logger object
- save\_data\_to\_file (bool, optional) Save optimization results to CSV file
- **debug** (bool, optional) A debug option useful for unittests

#### Returns

The output data of the optimization

#### Return type

pd.DataFrame

emhass.command\_line.forecast\_model\_fit(input\_data\_dict: dict, logger: Logger, debug: bool | None = False)  $\rightarrow$  Tuple[DataFrame, DataFrame, MLForecaster]

Perform a forecast model fit from training data retrieved from Home Assistant.

### **Parameters**

- input\_data\_dict (dict) A dictionnary with multiple data used by the action functions
- logger (logging.Logger) The passed logger object
- **debug** (Optional[bool], optional) True to debug, useful for unit testing, defaults to False

#### Returns

The DataFrame containing the forecast data results without and with backtest and the mlforecaster object

#### Return type

Tuple[pd.DataFrame, pd.DataFrame, mlforecaster]

Perform a forecast model predict using a previously trained skforecast model.

#### **Parameters**

- input\_data\_dict (dict) A dictionnary with multiple data used by the action functions
- logger (logging.Logger) The passed logger object
- use\_last\_window (Optional[bool], optional) True if the 'last\_window' option should be used for the custom machine learning forecast model. The 'last\_window=True' means that the data that will be used to generate the new forecast will be freshly retrieved from Home Assistant. This data is needed because the forecast model is an auto-regressive model with lags. If 'False' then the data using during the model train is used. Defaults to True
- **debug** (Optional[bool], optional) True to debug, useful for unit testing, defaults to False
- mlf (Optional[mlforecaster], optional) The 'mlforecaster' object previously trained. This is mainly used for debug and unit testing. In production the actual model will be read from a saved pickle file. Defaults to None

#### Returns

The DataFrame containing the forecast prediction data

### Return type

pd.DataFrame

emhass.command\_line.forecast\_model\_tune(input\_data\_dict: dict, logger: Logger, debug: bool | None = False, mlf: MLForecaster | None = None)  $\rightarrow$  Tuple[DataFrame, MLForecaster]

Tune a forecast model hyperparameters using bayesian optimization.

#### **Parameters**

- input\_data\_dict (dict) A dictionnary with multiple data used by the action functions
- **logger** (*logging.Logger*) The passed logger object
- **debug** (Optional[bool], optional) True to debug, useful for unit testing, defaults to False
- mlf (Optional[mlforecaster], optional) The 'mlforecaster' object previously trained. This is mainly used for debug and unit testing. In production the actual model will be read from a saved pickle file. Defaults to None

#### Returns

The DataFrame containing the forecast data results using the optimized model

#### Return type

pd.DataFrame

#### emhass.command\_line.main()

Define the main command line entry function.

This function may take several arguments as inputs. You can type *emhass* –*help* to see the list of options:

- action: Set the desired action, options are: perfect-optim, dayahead-optim, naive-mpc-optim, publish-data, forecast-model-fit, forecast-model-predict, forecast-model-tune
- config: Define path to the config.yaml file
- costfun: Define the type of cost function, options are: profit, cost, self-consumption
- log2file: Define if we should log to a file or not

- params: Configuration parameters passed from data/options.json if using the add-on
- runtimeparams: Pass runtime optimization parameters as dictionnary
- debug: Use True for testing purposes

emhass.command\_line.naive\_mpc\_optim(input\_data\_dict: dict, logger: Logger, save\_data\_to\_file: bool | None = False, debug: bool | None = False)  $\rightarrow$  DataFrame

Perform a call to the naive Model Predictive Controller optimization routine.

#### **Parameters**

- input\_data\_dict (dict) A dictionnary with multiple data used by the action functions
- logger (logging object) The passed logger object
- save\_data\_to\_file (bool, optional) Save optimization results to CSV file
- **debug** (bool, optional) A debug option useful for unittests

#### Returns

The output data of the optimization

#### Return type

pd.DataFrame

emhass.command\_line.perfect\_forecast\_optim(input\_data\_dict: dict, logger: Logger, save\_data\_to\_file: bool | None = True, debug: bool | None = False)  $\rightarrow$  DataFrame

Perform a call to the perfect forecast optimization routine.

#### **Parameters**

- input\_data\_dict (dict) A dictionnary with multiple data used by the action functions
- logger (logging object) The passed logger object
- save\_data\_to\_file (bool, optional) Save optimization results to CSV file
- **debug** (bool, optional) A debug option useful for unittests

#### Returns

The output data of the optimization

#### Return type

pd.DataFrame

emhass.command\_line.publish\_data(input\_data\_dict: dict, logger: Logger, save\_data\_to\_file: bool | None = False, opt\_res\_latest: DataFrame | None = None)  $\rightarrow$  DataFrame

Publish the data obtained from the optimization results.

#### **Parameters**

- input\_data\_dict (dict) A dictionnary with multiple data used by the action functions
- logger (logging object) The passed logger object
- **save\_data\_to\_file** (*bool*, *optional*) If True we will read data from optimization results in dayahead CSV file

#### Returns

The output data of the optimization readed from a CSV file in the data folder

#### Return type

pd.DataFrame

emhass.command\_line.regressor\_model\_fit(input\_data\_dict: dict, logger: Logger, debug: bool | None = False)  $\rightarrow$  None

Perform a forecast model fit from training data retrieved from Home Assistant.

#### **Parameters**

- input\_data\_dict (dict) A dictionnary with multiple data used by the action functions
- logger (logging.Logger) The passed logger object
- **debug** (Optional[bool], optional) True to debug, useful for unit testing, defaults to False

emhass.command\_line.regressor\_model\_predict(input\_data\_dict: dict, logger: Logger, debug: bool | None = False,  $mlr: MLRegressor \mid None = None) \rightarrow None$ 

Perform a prediction from csv file.

#### **Parameters**

- input\_data\_dict (dict) A dictionnary with multiple data used by the action functions
- logger (logging.Logger) The passed logger object
- **debug** (Optional[bool], optional) True to debug, useful for unit testing, defaults to False

emhass.command\_line.set\_input\_data\_dict(emhass\_conf: dict, costfun: str, params: str, runtimeparams:  $str, set\_type: str, logger: Logger, get\_data\_from\_file: bool | None = False) \rightarrow dict$ 

Set up some of the data needed for the different actions.

#### **Parameters**

- **emhass\_conf** (*dict*) Dictionary containing the needed emhass paths
- **costfun** (str) The type of cost function to use for optimization problem
- params (str) Configuration parameters passed from data/options.json
- runtimeparams (str) Runtime optimization parameters passed as a dictionary
- **set\_type** (*str*) Set the type of setup based on following type of optimization
- logger (logging object) The passed logger object
- **get\_data\_from\_file** (*bool*, *optional*) Use data from saved CSV file (useful for debug)

#### Returns

A dictionnary with multiple data used by the action functions

#### Return type

dict

### 9.2 emhass.forecast module

Bases: object

Generate weather, load and costs forecasts needed as inputs to the optimization.

In EMHASS we have basically 4 forecasts to deal with:

- PV power production forecast (internally based on the weather forecast and the characteristics of your PV plant). This is given in Watts.
- Load power forecast: how much power your house will demand on the next 24h. This is given in Watts.
- PV production selling price forecast: at what price are you selling your excess PV production on the next 24h. This is given in EUR/kWh.
- Load cost forecast: the price of the energy from the grid on the next 24h. This is given in EUR/kWh.

There are methods that are generalized to the 4 forecast needed. For all there forecasts it is possible to pass the data either as a passed list of values or by reading from a CSV file. With these methods it is then possible to use data from external forecast providers.

Then there are the methods that are specific to each type of forecast and that proposed forecast treated and generated internally by this EMHASS forecast class. For the weather forecast a first method (*scrapper*) uses a scrapping to the ClearOutside webpage which proposes detailed forecasts based on Lat/Lon locations. This method seems stable but as with any scrape method it will fail if any changes are made to the webpage API. Another method (*solcast*) is using the SolCast PV production forecast service. A final method (*solar.forecast*) is using another external service: Solar.Forecast, for which just the nominal PV peak installed power should be provided. Search the forecast section on the documentation for examples on how to implement these different methods.

The *get\_power\_from\_weather* method is proposed here to convert from irradiance data to electrical power. The PVLib module is used to model the PV plant.

The specific methods for the load forecast are a first method (*naive*) that uses a naive approach, also called persistance. It simply assumes that the forecast for a future period will be equal to the observed values in a past period. The past period is controlled using parameter *delta\_forecast*. A second method (*mlforecaster*) uses an internal custom forecasting model using machine learning. There is a section in the documentation explaining how to use this method.

**Note:** This custom machine learning model is introduced from v0.4.0. EMHASS proposed this new *mlforecaster* class with *fit*, *predict* and *tune* methods. Only the *predict* method is used here to generate new forecasts, but it is necessary to previously fit a forecaster model and it is a good idea to optimize the model hyperparameters using the *tune* method. See the dedicated section in the documentation for more help.

For the PV production selling price and Load cost forecasts the privileged method is a direct read from a user provided list of values. The list should be passed as a runtime parameter during the *curl* to the EMHASS API.

I reading from a CSV file, it should contain no header and the timestamped data should have the following format:

2021-04-29 00:00:00+00:00,287.07

2021-04-29 00:30:00+00:00,274.27

2021-04-29 01:00:00+00:00,243.38

. . .

The data columns in these files will correspond to the data in the units expected for each forecasting method.

 $\textbf{cloud\_cover\_to\_irradiance}(\mathit{cloud\_cover}:\mathit{Series},\mathit{offset}:\mathit{int} \mid \mathit{None} = 35) \rightarrow \mathsf{DataFrame}$ 

Estimates irradiance from cloud cover in the following steps.

- 1. Determine clear sky GHI using Ineichen model and climatological turbidity.
- 2. Estimate cloudy sky GHI using a function of cloud\_cover
- 3. Estimate cloudy sky DNI using the DISC model.
- 4. Calculate DHI from DNI and GHI.

(This function was copied and modified from PVLib)

#### **Parameters**

- **cloud\_cover** (*pd. Series*) Cloud cover in %.
- offset (Optional[int], optional) Determines the minimum GHI., defaults to 35

#### Returns

Estimated GHI, DNI, and DHI.

#### **Return type**

pd.DataFrame

```
get\_forecast\_days\_csv(timedelta\_days: int \mid None = 1) \rightarrow date\_range
```

Get the date range vector of forecast dates that will be used when loading a CSV file.

#### Returns

The forecast dates vector

#### Return type

pd.date\_range

Get the forecast data as a DataFrame from a CSV file.

The data contained in the CSV file should be a 24h forecast with the same frequency as the main 'freq' parameter in the configuration file. The timestamp will not be used and a new DateTimeIndex is generated to fit the timestamp index of the input data in 'df\_final'.

#### **Parameters**

- **df\_final** (*pd.DataFrame*) The DataFrame containing the input data.
- **forecast\_dates\_csv** (pd. date\_range) The forecast dates vector
- csv\_path (str) The path to the CSV file

#### Returns

The data from the CSV file

#### Return type

pd.DataFrame

```
\begin{tabular}{ll} {\bf get\_load\_cost\_forecast} (\it df\_final: DataFrame, method: str | None = 'hp\_hc\_periods', csv\_path: str | None = 'data\_load\_cost\_forecast.csv', list\_and\_perfect: bool | None = False) $\rightarrow $$ DataFrame \\ \end{tabular}
```

Get the unit cost for the load consumption based on multiple tariff periods. This is the cost of the energy from the utility in a vector sampled at the fixed freq value.

#### **Parameters**

- **df\_final** (*pd.DataFrame*) The DataFrame containing the input data.
- **method** (*str*, *optional*) The method to be used to generate load cost forecast, the options are 'hp\_hc\_periods' for peak and non-peak hours contracts and 'csv' to load a CSV file, defaults to 'hp\_hc\_periods'
- **csv\_path** (*str*, *optional*) The path to the CSV file used when method = 'csv', defaults to "data\_load\_cost\_forecast.csv"

#### Returns

The input DataFrame with one additionnal column appended containing the load cost for each time observation.

#### Return type

pd.DataFrame

```
 \begin{aligned} \textbf{get\_load\_forecast}(\textit{days\_min\_load\_forecast}: & \textit{int} \mid \textit{None} = 3, \textit{method}: \textit{str} \mid \textit{None} = '\textit{naive'}, \textit{csv\_path}: \textit{str} \mid \\ & \textit{None} = '\textit{data\_load\_forecast}. \textit{csv'}, \textit{set\_mix\_forecast}: \textit{bool} \mid \textit{None} = \textit{False}, \textit{df\_now}: \\ & \sim \textit{pandas.core.frame.DataFrame} \mid \textit{None} = \textit{Empty DataFrame Columns}: [] \textit{Index}: [], \\ & \textit{use\_last\_window}: \textit{bool} \mid \textit{None} = \textit{True}, \textit{mlf}: \\ & \sim \textit{emhass.machine\_learning\_forecaster.MLForecaster} \mid \textit{None} = \textit{None}, \textit{debug}: \textit{bool} \mid \\ & \textit{None} = \textit{False}) \rightarrow \textit{Series} \end{aligned}
```

Get and generate the load forecast data.

#### **Parameters**

- days\_min\_load\_forecast (int, optional) The number of last days to retrieve that will be used to generate a naive forecast, defaults to 3
- **method** (*str*, *optional*) The method to be used to generate load forecast, the options are 'naive' for a persistance model, 'mlforecaster' for using a custom previously fitted machine learning model, 'csv' to read the forecast from a CSV file and 'list' to use data directly passed at runtime as a list of values. Defaults to 'naive'.
- csv\_path (str, optional) The path to the CSV file used when method = 'csv', defaults to "/data/data\_load\_forecast.csv"
- **set\_mix\_forecast** (*Bool*, *optional*) Use a mixed forcast strategy to integra now/current values.
- **df\_now** (pd.DataFrame, optional) The DataFrame containing the now/current data.
- use\_last\_window (Bool, optional) True if the 'last\_window' option should be used for the custom machine learning forecast model. The 'last\_window=True' means that the data that will be used to generate the new forecast will be freshly retrieved from Home Assistant. This data is needed because the forecast model is an auto-regressive model with lags. If 'False' then the data using during the model train is used.
- **mlf** (*mlforecaster*, *optional*) The 'mlforecaster' object previously trained. This is mainly used for debug and unit testing. In production the actual model will be read from a saved pickle file.
- **debug** (*Bool*, *optional*) The DataFrame containing the now/current data.

#### Returns

The DataFrame containing the electrical load power in Watts

#### Return type

pd.DataFrame

static get\_mix\_forecast(df\_now: DataFrame, df\_forecast: DataFrame, alpha: float, beta: float, col:  $str) \rightarrow DataFrame$ 

A simple correction method for forecasted data using the current real values of a variable.

#### **Parameters**

- **df\_now** (pd.DataFrame) The DataFrame containing the current/real values
- **df\_forecast** (*pd.DataFrame*) The DataFrame containing the forecast data
- alpha (float) A weight for the forecast data side
- beta (float) A weight for the current/real values sied
- **col** (*str*) The column variable name

#### Returns

The output DataFrame with the corrected values

#### Return type

pd.DataFrame

 $\begin{tabular}{ll} \begin{tabular}{ll} \beg$ 

Convert wheater forecast data into electrical power.

#### **Parameters**

- **df\_weather** (*pd.DataFrame*) The DataFrame containing the weather forecasted data. This DF should be generated by the 'get\_weather\_forecast' method or at least contain the same columns names filled with proper data.
- **set\_mix\_forecast** (*Bool*, *optional*) Use a mixed forcast strategy to integra now/current values.
- **df\_now** (*pd.DataFrame*) The DataFrame containing the now/current data.

#### Returns

The DataFrame containing the electrical power in Watts

#### Return type

pd.DataFrame

 $\begin{tabular}{ll} {\bf get\_prod\_price\_forecast}(df\_final:\ DataFrame,\ method:\ str\mid None = 'constant',\ csv\_path:\ str\mid None = 'data\_prod\_price\_forecast.csv',\ list\_and\_perfect:\ bool\mid None = False) \rightarrow DataFrame \\ \end{tabular}$ 

Get the unit power production price for the energy injected to the grid. This is the price of the energy injected to the utility in a vector sampled at the fixed freq value.

- **df\_input\_data** (*pd.DataFrame*) The DataFrame containing all the input data retrieved from hass
- **method** (*str*, *optional*) The method to be used to generate the production price forecast, the options are 'constant' for a fixed constant value and 'csv' to load a CSV file, defaults to 'constant'
- **csv\_path** (*str*, *optional*) The path to the CSV file used when method = 'csv', defaults to "/data/data\_load\_cost\_forecast.csv"

The input DataFrame with one additionnal column appended containing the power production price for each time observation.

### Return type

pd.DataFrame

```
get\_weather\_forecast(method: str \mid None = 'scrapper', csv\_path: str \mid None = 'data\_weather\_forecast.csv') \rightarrow DataFrame
```

Get and generate weather forecast data.

#### **Parameters**

**method**(*str*, *optional*) – The desired method, options are 'scrapper', 'csv', 'list', 'solcast' and 'solar.forecast'. Defaults to 'scrapper'.

#### Returns

The DataFrame containing the forecasted data

#### **Return type**

pd.DataFrame

## 9.3 emhass.machine\_learning\_forecaster module

Bases: object

A forecaster class using machine learning models with auto-regressive approach and featuresbased on timestamp information (hour, day, week, etc).

This class uses the skforecast module and the machine learning models are from scikit-learn.

It exposes three main methods:

- fit: to train a model with the passed data.
- predict: to obtain a forecast from a pre-trained model.
- tune: to optimize the models hyperparameters using bayesian optimization.

#### **static add\_date\_features**(*data: DataFrame*) → DataFrame

Add date features from the input DataFrame timestamp

#### **Parameters**

data (pd. DataFrame) – The input DataFrame

#### Returns

The DataFrame with the added features

#### **Return type**

pd.DataFrame

The fit method to train the ML model.

- **split\_date\_delta** (Optional[str], optional) The delta from now to split\_date\_delta that will be used as the test period to evaluate the model, defaults to '48h'
- **perform\_backtest**(*Optional[bool]*, *optional*) If *True* then a back testing routine is performed to evaluate the performance of the model on the complete train set, defaults to False

The DataFrame containing the forecast data results without and with backtest

#### Return type

Tuple[pd.DataFrame, pd.DataFrame]

static generate\_exog(data\_last\_window, periods, var\_name)

Generate the exogenous data for future timestamps.

```
static neg_r2_score(y_true, y_pred)
```

The negative of the r2 score.

 $predict(data\ last\ window:\ DataFrame\ |\ None = None) \rightarrow Series$ 

The predict method to generate forecasts from a previously fitted ML model.

#### **Parameters**

data\_last\_window (Optional[pd.DataFrame], optional) — The data that will be used to generate the new forecast, this will be freshly retrieved from Home Assistant. This data is needed because the forecast model is an auto-regressive model with lags. If not passed then the data used during the model train is used, defaults to None

#### Returns

A pandas series containing the generated forecasts.

### Return type

pd.Series

**tune**( $debug: bool \mid None = False$ )  $\rightarrow$  DataFrame

Tuning a previously fitted model using bayesian optimization.

#### **Parameters**

**debug** (Optional[bool], optional) – Set to True for testing and faster optimizations, defaults to False

#### Returns

The DataFrame with the forecasts using the optimized model.

#### Return type

pd.DataFrame

## 9.4 emhass.optimization module

Bases: object

Optimize the deferrable load and battery energy dispatch problem using the linear programming optimization technique. All equipment equations, including the battery equations are hence transformed in a linear form.

This class methods are:

- perform optimization
- perform\_perfect\_forecast\_optim
- · perform\_dayahead\_forecast\_optim
- perform naive mpc optim

 $perform_dayahead_forecast_optim(df_input_data: DataFrame, P_PV: Series, P_load: Series) \rightarrow DataFrame$ 

Perform a day-ahead optimization task using real forecast data. This type of optimization is intented to be launched once a day.

#### **Parameters**

- **df\_input\_data** (*pandas.DataFrame*) A DataFrame containing all the input data used for the optimization, notably the unit load cost for power consumption.
- P\_PV (pandas.DataFrame) The forecasted PV power production.
- **P\_load** (*pandas.DataFrame*) The forecasted Load power consumption. This power should not include the power from the deferrable load that we want to find.

#### Returns

opt\_res: A DataFrame containing the optimization results

#### **Return type**

pandas.DataFrame

```
\label{eq:perform_naive_mpc_optim} \begin{subarrate}{ll} partial partial par
```

Perform a naive approach to a Model Predictive Control (MPC). This implementation is naive because we are not using the formal formulation of a MPC. Only the sense of a receiding horizon is considered here. This optimization is more suitable for higher optimization frequency, ex: 5min.

- **df\_input\_data** (*pandas.DataFrame*) A DataFrame containing all the input data used for the optimization, notably the unit load cost for power consumption.
- P\_PV (pandas.DataFrame) The forecasted PV power production.
- **P\_load** (*pandas.DataFrame*) The forecasted Load power consumption. This power should not include the power from the deferrable load that we want to find.
- **prediction\_horizon** (*int*) The prediction horizon of the MPC controller in number of optimization time steps.
- **soc\_init** (*float*) The initial battery SOC for the optimization. This parameter is optional, if not given soc\_init = soc\_final = soc\_target from the configuration file.
- **soc\_final** The final battery SOC for the optimization. This parameter is optional, if not given soc\_init = soc\_final = soc\_target from the configuration file.
- **def\_total\_hours** (*list*) The functioning hours for this iteration for each deferrable load. (For continuous deferrable loads: functioning hours at nominal power)
- **def\_start\_timestep** (*list*) The timestep as from which each deferrable load is allowed to operate.

def\_end\_timestep (1ist) – The timestep before which each deferrable load should operate.

#### Returns

opt\_res: A DataFrame containing the optimization results

#### Return type

pandas.DataFrame

 $\begin{aligned} \textbf{perform\_optimization}(\textit{data\_opt: DataFrame}, P\_PV: \textit{array}, P\_load: \textit{array}, \textit{unit\_load\_cost: array}, \\ \textit{unit\_prod\_price: array}, \textit{soc\_init: float} \mid \textit{None} = \textit{None}, \textit{soc\_final: float} \mid \textit{None} = \\ \textit{None}, \textit{def\_total\_hours: list} \mid \textit{None} = \textit{None}, \textit{def\_start\_timestep: list} \mid \textit{None} = \textit{None}, \\ \textit{def\_end\_timestep: list} \mid \textit{None} = \textit{None}, \textit{debug: bool} \mid \textit{None} = \textit{False}) \rightarrow \textit{DataFrame} \end{aligned}$ 

Perform the actual optimization using linear programming (LP).

#### **Parameters**

- data\_tp (pd.DataFrame) A DataFrame containing the input data. The results of the optimization will be appended (decision variables, cost function values, etc)
- P\_PV (numpy.array) The photovoltaic power values. This can be real historical values or forecasted values.
- **P\_load** (*np.array*) The load power consumption values
- unit\_load\_cost (np.array) The cost of power consumption for each unit of time. This is the cost of the energy from the utility in a vector sampled at the fixed freq value
- unit\_prod\_price (np.array) The price of power injected to the grid each unit of time. This is the price of the energy injected to the utility in a vector sampled at the fixed freq value.
- **soc\_init** (*float*) The initial battery SOC for the optimization. This parameter is optional, if not given soc\_init = soc\_final = soc\_target from the configuration file.
- **soc\_final** The final battery SOC for the optimization. This parameter is optional, if not given soc\_init = soc\_final = soc\_target from the configuration file.
- **def\_total\_hours** (*1ist*) The functioning hours for this iteration for each deferrable load. (For continuous deferrable loads: functioning hours at nominal power)
- def\_start\_timestep (list) The timestep as from which each deferrable load is allowed to operate.
- **def\_end\_timestep** (*list*) The timestep before which each deferrable load should operate.

#### Returns

The input DataFrame with all the different results from the optimization appended

#### **Return type**

pd.DataFrame

 $perform\_perfect\_forecast\_optim(df\_input\_data: DataFrame, days\_list: date\_range) \rightarrow DataFrame$ Perform an optimization on historical data (perfectly known PV production).

- **df\_input\_data** (*pandas.DataFrame*) A DataFrame containing all the input data used for the optimization, notably photovoltaics and load consumption powers.
- days\_list (list) A list of the days of data that will be retrieved from hass and used for the optimization task. We will retrieve data from now and up to days\_to\_retrieve days

opt\_res: A DataFrame containing the optimization results

#### Return type

pandas.DataFrame

static validate\_def\_timewindow(start: int, end: int, min\_steps: int, window: int) → Tuple[int, int, str]
Helper function to validate (and if necessary: correct) the defined optimization window of a deferrable load.

#### **Parameters**

- start (int) Start timestep of the optimization window of the deferrable load
- end (int) End timestep of the optimization window of the deferrable load
- min\_steps (int) Minimal timesteps during which the load should operate (at nominal power)
- window (int) Total number of timesteps in the optimization window

#### Returns

start\_validated: Validated start timestep of the optimization window of the deferrable load

#### Return type

int

#### Returns

end\_validated: Validated end timestep of the optimization window of the deferrable load

#### Return type

int

#### Returns

warning: Any warning information to be returned from the validation steps

### Return type

string

## 9.5 emhass.retrieve\_hass module

```
class emhass.retrieve_hass.RetrieveHass(hass_url: str, long_lived_token: str, freq: Timedelta, time_zone: timezone, params: str, emhass_conf: dict, logger: Logger, get\_data\_from\_file: bool \mid None = False)
```

Bases: object

Retrieve data from Home Assistant using the restful API.

This class allows the user to retrieve data from a Home Assistant instance using the provided restful API (https://developers.home-assistant.io/docs/api/rest/)

This class methods are:

- get\_data: to retrieve the actual data from hass
- prepare\_data: to apply some data treatment in preparation for the optimization task
- post\_data: Post passed data to hass

```
static get_attr_data_dict(data\_df: DataFrame, idx: int, entity\_id: str, unit\_of\_measurement: str, friendly\_name: str, list\_name: str, state: float) \rightarrow dict
```

 $\begin{tabular}{ll} \textbf{get\_data}(\textit{days\_list: date\_range, var\_list: list, minimal\_response: bool | None = False,} \\ \textit{significant\_changes\_only: bool | None = False, test\_url: str | None = 'empty')} \rightarrow \begin{tabular}{ll} \textbf{None} = \textbf{Mone} \\ \textbf{None} = \textbf{Mone} \\ \textbf{None} \\ \textbf{None} = \textbf{Mone} \\ \textbf{None} \\ \textbf{None} = \textbf{Mone} \\ \textbf{None} \\ \textbf{Non$ 

**Parameters** 

Retrieve the actual data from hass.

- **days\_list** (*pandas.date\_range*) A list of days to retrieve. The ISO format should be used and the timezone is UTC. The frequency of the data\_range should be freq='D'
- **var\_list** (*list*) The list of variables to retrive from hass. These should be the exact name of the sensor in Home Assistant. For example: ['sensor.home\_load', 'sensor.home\_pv']
- minimal\_response (bool, optional) Retrieve a minimal response using the hass restful API, defaults to False
- **significant\_changes\_only** (*bool*, *optional*) Retrieve significant changes only using the hass restful API, defaults to False

#### **Returns**

The DataFrame populated with the retrieved data from hass

#### Return type

pandas.DataFrame

Warning: The minimal\_response and significant\_changes\_only options are experimental

 $post\_data(data\_df: DataFrame, idx: int, entity\_id: str, unit\_of\_measurement: str, friendly\_name: str, type\_var: str, from\_mlforecaster: bool | None = False, publish\_prefix: str | None = ") <math>\rightarrow$  None Post passed data to hass.

#### **Parameters**

- data\_df (pd.DataFrame) The DataFrame containing the data that will be posted to hass. This should be a one columns DF or a series.
- idx (int) The int index of the location of the data within the passed DataFrame. We will post just one value at a time.
- **entity\_id** (*str*) The unique entity\_id of the sensor in hass.
- $unit_of_measurement(str)$  The units of the sensor.
- **friendly\_name** (*str*) The friendly name that will be used in the hass frontend.
- type\_var (str) A variable to indicate the type of variable: power, SOC, etc.
- publish\_prefix (str, optional) A common prefix for all published data entity\_id.

**prepare\_data**( $var\_load$ : str,  $load\_negative$ :  $bool \mid None = False$ ,  $set\_zero\_min$ :  $bool \mid None = True$ ,  $var\_replace\_zero$ :  $list \mid None = None$ ,  $var\_interp$ :  $list \mid None = None$ )  $\rightarrow$  None

Apply some data treatment in preparation for the optimization task.

- **var\_load** (*str*) The name of the variable for the household load consumption.
- **load\_negative** (*bool*, *optional*) Set to True if the retrived load variable is negative by convention, defaults to False
- **set\_zero\_min** (*bool*, *optional*) A special treatment for a minimum value saturation to zero. Values below zero are replaced by nans, defaults to True

- var\_replace\_zero (list, optional) A list of retrived variables that we would want to replace nans with zeros, defaults to None
- **var\_interp** (*list*, *optional*) A list of retrived variables that we would want to interpolate nan values using linear interpolation, defaults to None

The DataFrame populated with the retrieved data from hass and after the data treatment

#### Return type

pandas.DataFrame

## 9.6 emhass.utils module

emhass.utils.build\_params( $params: dict, params\_secrets: dict, options: dict, addon: int, logger: Logger) <math>\rightarrow$  dict

Build the main params dictionary from the loaded options.json when using the add-on.

#### **Parameters**

- params (dict) The main params dictionary
- params\_secrets (dict) The dictionary containing the secret protected variables
- **options** (*dict*) The load dictionary from options.json
- addon (int) A "bool" to select if we are using the add-on
- **logger** (*logging.Logger*) The logger object

#### Returns

The builded dictionary

#### Return type

dict

emhass.utils.get\_days\_list( $days\_to\_retrieve: int$ )  $\rightarrow$  date\_range

Get list of past days from today to days\_to\_retrieve.

#### **Parameters**

**days\_to\_retrieve** (int) – Total number of days to retrieve from the past

#### Returns

The list of days

#### Return type

pd.date\_range

emhass.utils.get\_forecast\_dates( $freq: int, delta\_forecast: int, timedelta\_days: int \mid None = 0) <math>\rightarrow$  DatetimeIndex

Get the date\_range list of the needed future dates using the delta\_forecast parameter.

- **freq** (*int*) Optimization time step.
- delta\_forecast (int) Number of days to forecast in the future to be used for the optimization.
- timedelta\_days (Optional[int], optional) Number of truncated days needed for each optimization iteration, defaults to 0

A list of future forecast dates.

#### **Return type**

pd.core.indexes.datetimes.DatetimeIndex

emhass.utils.get\_injection\_dict( $df: DataFrame, plot\_size: int \mid None = 1366$ )  $\rightarrow$  dict Build a dictionary with graphs and tables for the webui.

#### **Parameters**

- **df** (*pd.DataFrame*) The optimization result DataFrame
- plot\_size (Optional[int], optional) Size of the plot figure in pixels, defaults to 1366

#### Returns

A dictionary containing the graphs and tables in html format

#### Return type

dict

 $\label{eq:continuous} \textbf{emhass.utils.get\_injection\_dict\_forecast\_model\_fit(\textit{df\_fit\_pred: DataFrame, mlf: } MLForecaster) \rightarrow \\ \textbf{dict}$ 

Build a dictionary with graphs and tables for the webui for special MLF fit case.

#### **Parameters**

- **df\_fit\_pred** (*pd.DataFrame*) The fit result DataFrame
- mlf (MLForecaster) The MLForecaster object

#### Returns

A dictionary containing the graphs and tables in html format

#### Return type

dict

emhass.utils.get\_injection\_dict\_forecast\_model\_tune( $df_pred_optim: DataFrame, mlf: MLForecaster)$   $\rightarrow dict$ 

Build a dictionary with graphs and tables for the webui for special MLF tune case.

#### **Parameters**

- **df\_pred\_optim** (*pd.DataFrame*) The tune result DataFrame
- mlf (MLForecaster) The MLForecaster object

#### Returns

A dictionary containing the graphs and tables in html format

#### **Return type**

dict

emhass.utils.get\_logger( $fun\_name$ : str,  $emhass\_conf$ : dict,  $save\_to\_file$ :  $bool \mid None = True$ ,  $logging\_level$ :  $str \mid None = 'DEBUG'$ )  $\rightarrow$  Tuple[Logger, StreamHandler]

Create a simple logger object.

- **fun\_name** (str) The Python function object name where the logger will be used
- emhass\_conf (dict) Dictionary containing the needed emhass paths
- save\_to\_file (bool, optional) Write log to a file, defaults to True

The logger object and the handler

#### Return type

object

emhass.utils.get\_root( $file: str, num\_parent: int \mid None = 3$ )  $\rightarrow str$ 

Get the root absolute path of the working directory.

#### **Parameters**

- **file** The passed file path with \_\_file\_\_
- num\_parent (int, optional) The number of parents levels up to desired root folder

#### Returns

The root path

#### **Return type**

str

emhass.utils.get\_yaml\_parse(emhass\_conf: dict, use\_secrets: bool | None = True, params:  $str \mid None = None$ )  $\rightarrow$  Tuple[dict, dict, dict]

Perform parsing of the config.yaml file.

#### **Parameters**

- **emhass\_conf** (*dict*) Dictionary containing the needed emhass paths
- use\_secrets (bool, optional) Indicate if we should use a secrets file or not. Set to False for unit tests.
- params (str) Configuration parameters passed from data/options.json

#### Returns

A tuple with the dictionaries containing the parsed data

#### **Return type**

tuple(dict)

emhass.utils.set\_df\_index\_freq(df: DataFrame)  $\rightarrow$  DataFrame

Set the freq of a DataFrame DateTimeIndex.

#### **Parameters**

**df** (pd.DataFrame) – Input DataFrame

#### Returns

Input DataFrame with freq defined

#### **Return type**

pd.DataFrame

emhass.utils.treat\_runtimeparams(runtimeparams: str, params: str, retrieve\_hass\_conf: dict, optim\_conf: dict, plant\_conf: dict, set\_type: str, logger: Logger)  $\rightarrow$  Tuple[str, dict]

Treat the passed optimization runtime parameters.

- **runtimeparams** (*str*) Json string containing the runtime parameters dict.
- params (str) Configuration parameters passed from data/options.json
- **retrieve\_hass\_conf** (*dict*) Container for data retrieving parameters.
- **optim\_conf** (*dict*) Container for optimization parameters.

- $plant\_conf(dict)$  Container for technical plant parameters.
- **set\_type** (*str*) The type of action to be performed.
- logger (logging.Logger) The logger object.

Returning the params and optimization parameter container.

#### Return type

Tuple[str, dict]

**CHAPTER** 

**TEN** 

### **EMHASS DEVELOPMENT**

There are multiple different approaches to developing EMHASS.

The choice depends on EMHASS mode (standalone/add-on) and preference (Python venv/DevContainer/Docker). Below are some development workflow examples:

Note: It is preferred to run both addon mode, standalone mode and unitest once before submitting and pull request.

## 10.1 Step 1 - Fork

With your preferred Git tool of choice:

Fork the EMHASS github repository into your own account, then clone the forked repository into your local development platform. (ie. PC or Codespace)

## 10.2 Step 2 - Develop

To develop and test code choose one of the following methods:

## 10.2.1 Method 1 - Python Virtual Environment

We can use python virtual environments to build, develop and test/unitest the code. This method works well with standalone mode.

confirm terminal is in the root emhass directory before starting

#### **Install requirements**

#### Create a developer environment:

```
python3 -m venv .venv
```

#### **Activate the environment:**

• linux:

```
source .venv/bin/activate
```

• windows:

```
.venv\Scripts\activate.bat
```

An IDE like VSCode should automatically catch that a new virtual env was created.

Install the emhass package in editable mode:

```
python3 -m pip install -e .
```

#### Set paths with environment variables:

• Linux

```
export OPTIONS_PATH="${PWD}/options.json" && export USE_OPTIONS="True" ##optional...

to test options.json
export CONFIG_PATH="${PWD}/config_emhass.yaml"
export SECRETS_PATH="${PWD}/secrets_emhass.yaml"
export DATA_PATH="${PWD}/data/"
```

· windows

```
set "OPTIONS_PATH=%cd%/options.json" & :: optional to test options.json
set "USE_OPTIONS=True" & :: optional to test options.json
set "CONFIG_PATH=%cd%/config_emhass.yaml"
set "SECRETS_PATH=%cd%/secrets_emhass.yaml"
set "DATA_PATH=%cd%/data/"
```

Make sure secrets\_emhass.yaml has been created and set. Copy secrets\_emhass(example).yaml for an example.

#### **Run EMHASS**

```
python3 src/emhass/web_server.py
```

#### **Run unitests**

```
python3 -m unitest -v -RP -s ./tests -p 'test_*.py'
```

unitest will need to be installed prior

### 10.2.2 Method 2: VS-Code Debug and Run via DevContainer

In VS-Code, you can run a Docker DevContainer to set up a virtual environment. There you can edit and test EMHASS.

The recommended steps to run are:

- Open forked root (emhass) folder inside of VS-Code
- VS-Code will ask if you want to run in a dev-container, say yes (*Dev Container must be set up first*). (*Shortcut:* F1 > Dev Containers: Rebuild and Reopen in Container)
- Edit some code...
- Compile emhass by pressing control+shift+p > Tasks: Run Task > EMHASS Install. This has been set up in the tasks.json file. Before run & debug, re-run EMHASS Install task every time a change has been made to emhass.
- Launch and debug the application via selecting the Run and Debug tab/Ctrl+Shift+D>EMHASS run Addon. This has been set up in the Launch.json .

- You will need to modify the EMHASS\_URL (http://HAIPHERE:8123/) and EMHASS\_KEY (PLACEKEYHERE) inside of Launch, json that matches your HA environment before running.
- If you want to change your parameters, you can edit options.json file before launch.
- you can also choose to run EMHASS run instead of EMHASS run Addon. This acts more like standalone
  mode an removes the use of options.json. (user sets parameters in config\_emhass.yaml instead)
- You can run all the unitests by heading to the Testing tab on the left hand side. This is recommended before creating a pull request.

#### 10.2.3 Method 3 - Docker Virtual Environment

With Docker, you can test EMHASS in both standalone and add-on mode via modifying the build argument: build\_version with values: standalone, addon-pip, addon-git, addon-local.

Since emhass-add-on is using the same docker base, this method is good to test the add-on functionality of your code. (addon-local)

Depending on your choice of running standalone or addon, docker run will require different passed variables/arguments to function. See following examples:

Note: Make sure your terminal is in the root emhass directory before running the docker build.

#### Docker run add-on via with local files:

addon-local copies the local emhass files (from your device) to compile and run in addon mode.

```
docker build -t emhass/docker --build-arg build_version=addon-local .

docker run -it -p 5000:5000 --name emhass-container -e LAT="45.83" -e LON="6.86" -e ALT=

-- "4807.8" -e TIME_ZONE="Europe/Paris" emhass/docker --url YOURHAURLHERE --key_

-- YOURHAKEYHERE
```

#### Note:

- addon mode can have secret parameters passed in at run via variables -e, arguments (--key,--url) or via secrets\_emhass.yaml with a volume mount
- on file change, you will need to re-build and re-run the Docker image/container in order for the change to take effect. (excluding volume mounted configs)
- if you are planning to modify the configs: options.json, secrets\_emhass.yaml or config\_emhass.yaml, you can volume mount them with -v:

```
docker build -t emhass/docker --build-arg build_version=addon-local .

docker run -it -p 5000:5000 --name emhass-container -v $(pwd)/options.json:/app/
options.json -e LAT="45.83" -e LON="6.86" -e ALT="4807.8" -e TIME_ZONE="Europe/
oParis" emhass/docker --url YOURHAURLHERE --key YOURHAKEYHERE
```

This allows the editing of config files without re-building the Docker Image. On config change, restart the container to take effect:

```
docker stop emhass-container
docker start emhass-container
```

#### Docker run Standalone with local files:

standalone copies the local emhass files (from your device) to compile and run in standalone mode.

```
docker build -t emhass/docker --build-arg build_version=standalone .

docker run -it -p 5000:5000 --name emhass-container -v $(pwd)/config_emhass.yaml:/app/
config_emhass.yaml -v $(pwd)/secrets_emhass.yaml:/app/secrets_emhass.yaml emhass/docker
```

Standalone mode can use secrets\_emhass.yaml to pass secret parameters (overriding secrets provided by ARG/ENV's). Copy secrets\_emhass(example).yaml for an example.

#### Docker run add-on with Git or pip:

If you would like to test with the current production/master versions of emhass, you can do so via pip or Git. With Git, you can also specify other repos/branches outside of davidusb-geek/emhass:master.

**addon-pip** will be the closest environment to the production emhass-add-on.

However, both come with the disadvantage of not easily being able to edit the emhass package itself.

#### Docker run add-on git

```
docker build -t emhass/docker --build-arg build_version=addon-git .

docker run -it -p 5000:5000 --name emhass-container -e LAT="45.83" -e LON="6.86" -e ALT=

--"4807.8" -e TIME_ZONE="Europe/Paris" -v $(pwd)/options.json:/app/options.json emhass/

--docker --url YOURHAURLHERE --key YOURHAKEYHERE
```

To test a repo and branch outside of davidusb-geek/emhass:master: (Utilizing build\_args build\_repo and build\_branch)

Linux:

```
repo=https://github.com/davidusb-geek/emhass.git
branch=master

docker build -t emhass/docker --build-arg build_version=addon-git --build-arg build_repo=

→$repo --build-arg build_branch=$branch .

docker run -it -p 5000:5000 --name emhass-container -e LAT="45.83" -e LON="6.86" -e ALT=

→"4807.8" -e TIME_ZONE="Europe/Paris" -v $(pwd)/options.json:/app/options.json emhass/

→docker --url YOURHAURLHERE --key YOURHAKEYHERE
```

#### Docker run add-on pip:

```
docker build -t emhass/docker --build-arg build_version=addon-pip .

docker run -it -p 5000:5000 --name emhass-container -e LAT="45.83" -e LON="6.86" -e ALT=

-- "4807.8" -e TIME_ZONE="Europe/Paris" -v $(pwd)/options.json:/app/options.json emhass/

--docker --url YOURHAURLHERE --key YOURHAKEYHERE
```

To build with specific pip version, set with build arg: build\_pip\_version:

```
docker build -t emhass/docker --build-arg build_version=addon-pip --build-arg build_pip_

_version='==0.7.7' .

(continues on next page)
```

(continued from previous page)

```
docker run -it -p 5000:5000 --name emhass-container -e LAT="45.83" -e LON="6.86" -e ALT=
→"4807.8" -e TIME_ZONE="Europe/Paris" -v $(pwd)/options.json:/app/options.json emhass/
→docker --url YOURHAURLHERE --key YOURHAKEYHERE
```

You can add or remove file volume mounts with the -v tag, this should override the file in the container (ex. options.json)

#### EMHASS older then 0.7.9

For older versions of EMHASS, you may wish to specify the *config*, *data* and *options* paths to avoid errors:

```
docker run ... -e OPTIONS_PATH='/app/options.json' -e CONFIG_PATH='/app/config_emhass.

→yaml' -e DATA_PATH='/app/data/' ...
```

For example pip:

#### Sync with local data folder

For those who wish to mount/sync the local data folder with the data folder from the docker container, volume mount the data folder with -v.

```
docker run ... -v $(pwd)/data/:/app/data ...
```

You can also mount data (ex .csv) files separately

```
docker run... -v $(pwd)/data/heating_prediction.csv:/app/data/ ...
```

#### Issue with TARGETARCH

If your docker build fails with an error related to TARGETARCH. It may be best to add your devices architecture manually: Example with armhf architecture

```
docker build ... --build-arg TARGETARCH=armhf --build-arg os_version=raspbian ...
```

For armhf only, create a build-arg for os\_version=raspbian

#### **Delete built Docker image**

We can delete the Docker image and container via:

```
docker rm -f emhass-container #force delete Docker container

docker rmi emhass/docker #delete Docker image
```

#### **Other Docker Options**

#### **Rapid Testing**

As editing and testing EMHASS via docker may be repetitive (rebuilding image and deleting containers), you may want to simplify the removal, build and run process.

#### For rapid Docker testing, try a command chain:

Linux:

```
docker build -t emhass/docker --build-arg build_version=addon-local . && docker run --rm_ --it -p 5000:5000 -v $(pwd)/secrets_emhass.yaml:/app/secrets_emhass.yaml --name emhass--container emhass/docker
```

The example command chain rebuilds Docker image, and runs new container with newly built image. --rm has been added to the docker run to delete the container once ended to avoid manual deletion every time.

This use case may not require any volume mounts (unless you use secrets\_emhass.yaml) as the Docker build process will pull the latest versions of the configs as it builds.

#### **Environment Variables**

Running addon mode, you can also pass location, key and url secret parameters via environment variables.

```
docker build -t emhass/docker --build-arg build_version=addon-local .

docker run -it -p 5000:5000 --name emhass-container -e URL="YOURHAURLHERE" -e KEY=

"YOURHAKEYHERE" -e LAT="45.83" -e LON="6.86" -e ALT="4807.8" -e TIME_ZONE="Europe/Paris"

"emhass/docker
```

This allows the user to set variables prior to build Linux:

```
export EMHASS_URL="YOURHAURLHERE"
export EMHASS_KEY="YOURHAKEYHERE"
export TIME_ZONE="Europe/Paris"
export LAT="45.83"
export LON="6.86"
export ALT="4807.8"

docker build -t emhass/docker --build-arg build_version=addon-local .

docker run -it -p 5000:5000 --name emhass-container -e EMHASS_KEY -e EMHASS_URL -e TIME_

JONE -e LAT -e LON -e ALT emhass/docker
```

### 10.2.4 Example Docker testing pipeline

If you are wishing to test your changes compatibility, check out this example as a template:

Linux.

Assuming docker and git installed

```
#setup environment variables for test
export repo=https://github.com/davidusb-geek/emhass.git
export branch=master
#Ex. HAURL=https://localhost:8123/
export HAURL=HOMEASSISTANTURLHERE
export HAKEY=HOMEASSISTANTKEYHERE

git clone $repo
cd emhass
git checkout $branch
```

```
#run actions on a separate terminal
curl -i -H 'Content-Type:application/json' -X POST -d '{"pv_power_forecast":[0, 70, 141.
→22, 246.18, 513.5, 753.27, 1049.89, 1797.93, 1697.3, 3078.93], "prediction_horizon":10,
→ "soc_init":0.5, "soc_final":0.6}' http://localhost:5000/action/naive-mpc-optim
curl -i -H 'Content-Type:application/json' -X POST -d {} http://localhost:5000/action/
→perfect-optim
curl -i -H 'Content-Type:application/json' -X POST -d {} http://localhost:5000/action/
→dayahead-optim
curl -i -H 'Content-Type:application/json' -X POST -d {} http://localhost:5000/action/
→forecast-model-fit
curl -i -H 'Content-Type:application/json' -X POST -d {} http://localhost:5000/action/
→forecast-model-predict
curl -i -H 'Content-Type:application/json' -X POST -d {} http://localhost:5000/action/
→forecast-model-tune
curl -i -H "Content-Type:application/json" -X POST -d '{"csv_file": "heating_prediction.

→csv", "features": ["degreeday", "solar"], "target": "hour", "regression_model":
→ "RandomForestRegression", "model_type": "heating_hours_degreeday", "timestamp":
→"timestamp", "date_features": ["month", "day_of_week"], "new_values": [12.79, 4.766, 1,
→ 2] }' http://localhost:5000/action/regressor-model-fit
curl -i -H "Content-Type:application/json" -X POST -d '{"mlr_predict_entity_id":
→"sensor.mlr_predict", "mlr_predict_unit_of_measurement": "h", "mlr_predict_friendly_
→name": "mlr predictor", "new_values": [8.2, 7.23, 2, 6], "model_type": "heating_hours_
degreeday" }' http://localhost:5000/action/regressor-model-predict
curl -i -H 'Content-Type:application/json' -X POST -d {} http://localhost:5000/action/
→publish-data
```

(continued from previous page)

```
#run actions on a separate terminal
curl -i -H 'Content-Type:application/json' -X POST -d '{"pv_power_forecast":[0, 70, 141.
→22, 246.18, 513.5, 753.27, 1049.89, 1797.93, 1697.3, 3078.93], "prediction_horizon":10,
→ "soc_init":0.5, "soc_final":0.6}' http://localhost:5000/action/naive-mpc-optim
curl -i -H 'Content-Type:application/json' -X POST -d {} http://localhost:5000/action/
→perfect-optim
curl -i -H 'Content-Type:application/json' -X POST -d {} http://localhost:5000/action/
→dayahead-optim
curl -i -H 'Content-Type:application/json' -X POST -d {} http://localhost:5000/action/
→forecast-model-fit
curl -i -H 'Content-Type:application/json' -X POST -d {} http://localhost:5000/action/
→ forecast-model-predict
curl -i -H 'Content-Type:application/json' -X POST -d {} http://localhost:5000/action/
→forecast-model-tune
curl -i -H "Content-Type:application/json" -X POST -d '{"csv_file": "heating_prediction.
→csv", "features": ["degreeday", "solar"], "target": "hour", "regression_model":
→ "RandomForestRegression", "model_type": "heating_hours_degreeday", "timestamp":
→"timestamp", "date_features": ["month", "day_of_week"], "new_values": [12.79, 4.766, 1,
→ 2] }' http://localhost:5000/action/regressor-model-fit
curl -i -H "Content-Type:application/json" -X POST -d '{"mlr_predict_entity_id":
→"sensor.mlr_predict", "mlr_predict_unit_of_measurement": "h", "mlr_predict_friendly_
→name": "mlr predictor", "new_values": [8.2, 7.23, 2, 6], "model_type": "heating_hours_
degreeday" }' http://localhost:5000/action/regressor-model-predict
curl -i -H 'Content-Type:application/json' -X POST -d {} http://localhost:5000/action/
→publish-data
```

User may wish to re-test with tweaked parameters such as lp\_solver, weather\_forecast\_method and load\_forecast\_method, in config\_emhass.yaml (standalone) or options.json (addon), to broaden the testing scope. see EMHASS & EMHASS-Add-on differences for more information on how these config\_emhass & options files differ

Note: may need to set --build-arg TARGETARCH=YOUR-ARCH in docker build

# 10.3 Step 3 - Pull request

Once developed, commit your code, and push to your fork. Then submit a pull request with your fork to the davidusb-geek/emhass@master repository.

## **CHAPTER**

## **ELEVEN**

## **INDICES AND TABLES**

- genindex
- modindex
- search

## **PYTHON MODULE INDEX**

### е

```
emhass.command_line,67
emhass.forecast,71
emhass.machine_learning_forecaster,75
emhass.optimization,76
emhass.retrieve_hass,79
emhass.utils,81
```

98 Python Module Index

## **INDEX**

| A                                                                | G                                                                            |
|------------------------------------------------------------------|------------------------------------------------------------------------------|
| add_date_features()                                              | <pre>generate_exog() (emhass.machine_learning_forecaster.MLForecaster</pre>  |
| (emhass.machine_learning_forecaster.MLForecaster.                |                                                                              |
| static method), 75                                               | <pre>get_attr_data_dict()</pre>                                              |
| В                                                                | (emhass.retrieve_hass.RetrieveHass static method), 79                        |
| <pre>build_params() (in module emhass.utils), 81</pre>           | <pre>get_data() (emhass.retrieve_hass.RetrieveHass</pre>                     |
| C                                                                | get_days_list() (in module emhass.utils), 81                                 |
| <pre>cloud_cover_to_irradiance()</pre>                           | <pre>get_forecast_dates() (in module emhass.utils), 81</pre>                 |
| (emhass.forecast.Forecast method), 72                            | <pre>get_forecast_days_csv() (emhass.forecast.Forecast     method), 72</pre> |
| D                                                                | <pre>get_forecast_out_from_csv_or_list()</pre>                               |
| dayahead_forecast_optim() (in module                             | (emhass.forecast.Forecast method), 72                                        |
| emhass.command_line), 67                                         | <pre>get_injection_dict() (in module emhass.utils), 82</pre>                 |
| chinass.commana_inte/s, or                                       | <pre>get_injection_dict_forecast_model_fit() (in</pre>                       |
| E                                                                | module emhass.utils), 82                                                     |
| emhass.command_line                                              | get_injection_dict_forecast_model_tune() (in                                 |
| module, 67                                                       | <pre>module emhass.utils), 82 get_load_cost_forecast()</pre>                 |
| emhass.forecast                                                  | (emhass.forecast.Forecast method), 72                                        |
| module, 71                                                       | get_load_forecast() (emhass.forecast.Forecast                                |
| emhass.machine_learning_forecaster                               | method), 73                                                                  |
| module, 75                                                       | get_logger() (in module emhass.utils), 82                                    |
| emhass.optimization                                              | <pre>get_mix_forecast() (emhass.forecast.Forecast static</pre>               |
| module, 76                                                       | method), 74                                                                  |
| emhass.retrieve_hass                                             | <pre>get_power_from_weather()</pre>                                          |
| module, 79                                                       | (emhass.forecast.Forecast method), 74                                        |
| emhass.utils                                                     | <pre>get_prod_price_forecast()</pre>                                         |
| module, 81                                                       | (emhass.forecast.Forecast method), 74                                        |
| F                                                                | get_root() (in module emhass.utils), 83                                      |
|                                                                  | get_weather_forecast() (emhass.forecast.Forecast                             |
| <pre>fit() (emhass.machine_learning_forecaster.MLForecaste</pre> |                                                                              |
| Forecast (class in emhass.forecast), 71                          | <pre>get_yaml_parse() (in module emhass.utils), 83</pre>                     |
| forecast_model_fit() (in module                                  | M                                                                            |
| emhass.command_line), 67                                         | • • • • • • • • • • • • • • • • • • • •                                      |
| forecast_model_predict() (in module                              | main() (in module emhass.command_line), 68 MLForecaster (class in            |
| emhass.command_line), 67                                         | MLForecaster (class in emhass.machine_learning_forecaster), 75               |
| forecast_model_tune() (in module                                 | module                                                                       |
| emhass.command_line), 68                                         | emhass.command_line, 67                                                      |
|                                                                  | emhass.forecast,71                                                           |
|                                                                  | ·                                                                            |

```
emhass.machine_learning_forecaster, 75
    emhass.optimization, 76
    emhass.retrieve_hass, 79
    emhass.utils,81
Ν
naive_mpc_optim()
                                            module
                              (in
        emhass.command_line), 69
neg_r2_score() (emhass.machine_learning_forecaster.MLForecaster
        static method), 76
O
Optimization (class in emhass.optimization), 76
Р
                                            module
perfect_forecast_optim()
                                  (in
        emhass.command line), 69
perform_dayahead_forecast_optim()
        (emhass.optimization.Optimization method), 77
perform_naive_mpc_optim()
        (emhass.optimization.Optimization method), 77
perform_optimization()
        (emhass.optimization.Optimization method), 78
perform_perfect_forecast_optim()
        (emhass.optimization.Optimization method), 78
post_data()
                  (emhass.retrieve_hass.RetrieveHass
        method), 80
predict() (emhass.machine_learning_forecaster.MLForecaster
        method), 76
prepare_data()
                  (emhass.retrieve_hass.RetrieveHass
        method), 80
publish_data() (in module emhass.command_line), 69
R
regressor_model_fit()
                                 (in
                                            module
        emhass.command_line), 69
regressor_model_predict()
                                   (in
                                            module
        emhass.command_line), 70
RetrieveHass (class in emhass.retrieve_hass), 79
S
set_df_index_freq() (in module emhass.utils), 83
set_input_data_dict()
                                            module
        emhass.command line), 70
Т
treat_runtimeparams() (in module emhass.utils), 83
\verb|tune()| (emhass.machine\_learning\_forecaster.MLForecaster|
        method), 76
٧
validate_def_timewindow()
        (emhass.optimization.Optimization
                                              static
```

method), 79

100 Index